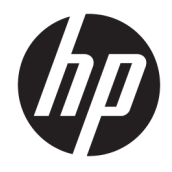

Aparatūras uzziņu rokasgrāmata

© Copyright 2018, 2019 HP Development Company, L.P.

Šeit ietverto informāciju var mainīt bez iepriekšēja brīdinājuma. Vienīgās HP produktu un pakalpojumu garantijas ir izklāstītas šiem produktiem un pakalpojumiem pievienotajos garantijas paziņojumos. Nekas no šeit minētā nav interpretējams kā papildu garantija. Uzņēmums HP neuzņemas atbildību par šeit atrodamajām tehniskajām un drukas kļūdām vai izlaidumiem.

Trešais izdevums: 2019. gada jūnijs

Pirmais izdevums: 2018. gada maijs

Dokumenta daļas numurs: L17286-E13

#### **Paziņojums par produktu**

Šī rokasgrāmata apraksta funkcijas, kas ir kopīgas vairumam modeļu. Daži līdzekļi jūsu produktā, iespējams, nav pieejami. Lai piekļūtu jaunākajai lietotāja rokasgrāmatai, apmeklējiet vietni<http://www.hp.com/support>un izpildiet norādījumus, lai atrastu savu produktu. Pēc tam atlasiet **Lietotāja rokasgrāmatas**.

#### **Programmatūras nosacījumi**

Instalējot, kopējot, lejupielādējot vai citādi lietojot jebkuru šajā datorā sākotnēji instalētu programmatūras produktu, jūs piekrītat HP lietotāja licences līguma (End User License Agreement — EULA) nosacījumiem. Ja nepiekrītat šiem licences nosacījumiem, vienīgais pieejamais risinājums ir 14 dienu laikā atdot atpakaļ visu nelietoto produktu (aparatūru un programmatūru), lai atbilstoši iegādes vietas atlīdzības izmaksas politikai saņemtu izdoto naudas līdzekļu pilnu atmaksu.

Lai saņemtu papildinformāciju vai pieprasītu visu par datoru izdoto naudas līdzekļu atmaksu, lūdzu, sazinieties ar savu pārdevēju.

## **Par šo rokasgrāmatu**

Šajā rokasgrāmatā sniegta pamata informācija attiecībā uz HP ProDesk biznesa personālo datoru jaunināšanu.

- **BRĪDINĀJUMS!** Norāda uz bīstamu situāciju, kas, ja netiek novērsta, **var** izraisīt nopietnu traumu vai bojāeju.
- **UZMANĪBU!** Norāda uz bīstamu situāciju, kas, ja to nenovērš, **varētu** izraisīt nelielu vai mērenu bojājumu.
- **[i] SVARĪGI!** Norāda uz informāciju, kas tiek uzskatīta par svarīgu, bet nav saistīta ar bīstamību (piemēram, ziņojumi, kas attiecas uz ierīces bojājumu). Brīdina lietotāju, ka procedūras neizpildīšana tieši tā, kā aprakstīts, var izraisīt datu zudumu vai sabojāt aparatūru vai programmatūru. Satur arī svarīgu informāciju, lai izskaidrotu koncepciju vai lai izpildītu uzdevumu.
- **EX PIEZĪME.** Satur papildu informāciju, kas uzsver vai papildina svarīgus galvenā teksta jautājumus.
- **PADOMS.** Sniedz noderīgus padomus uzdevuma izpildei.

# **Saturs**

 $\sim$  100  $\sim$  100  $\sim$ 

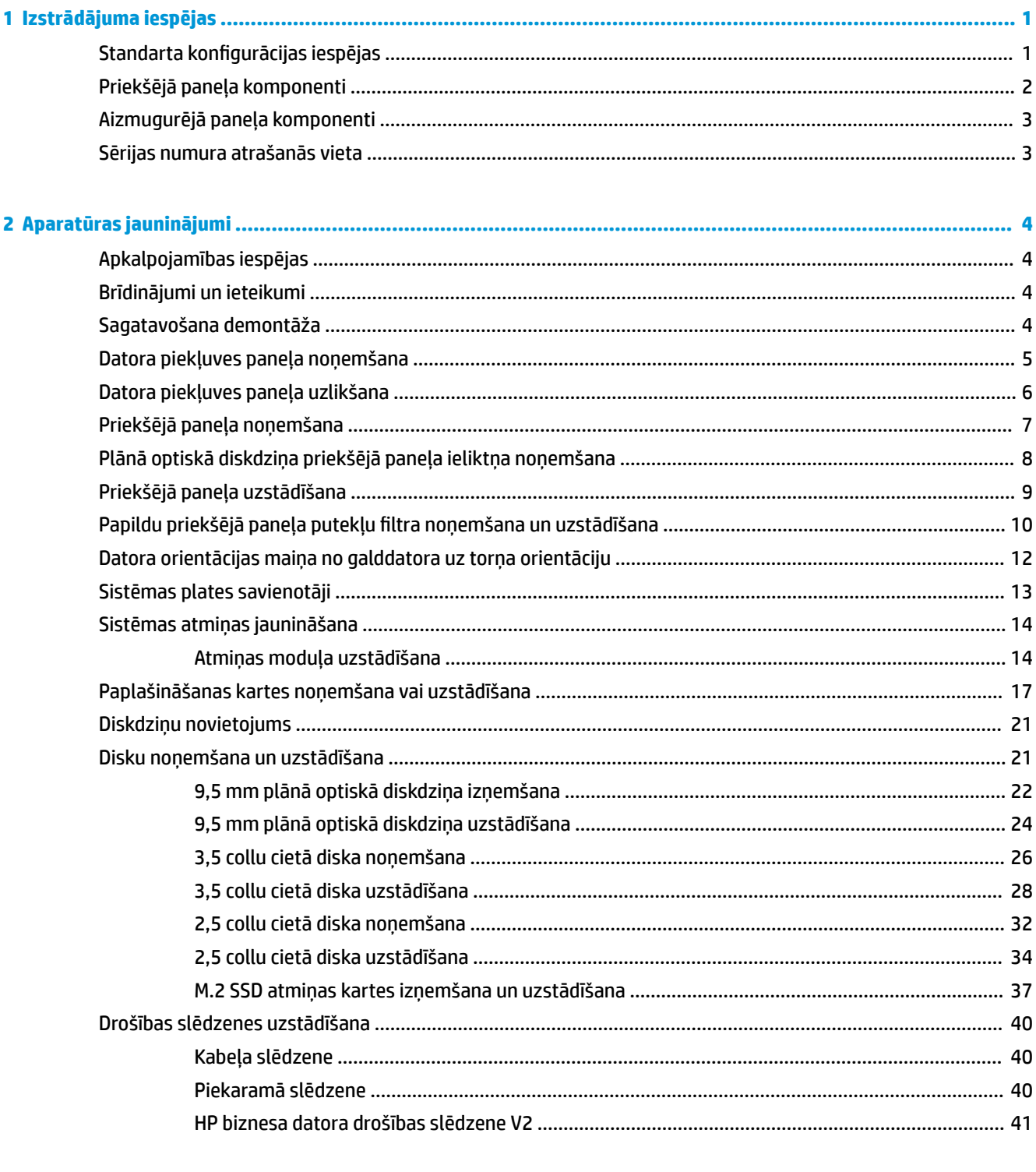

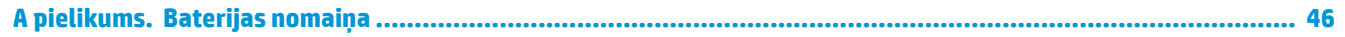

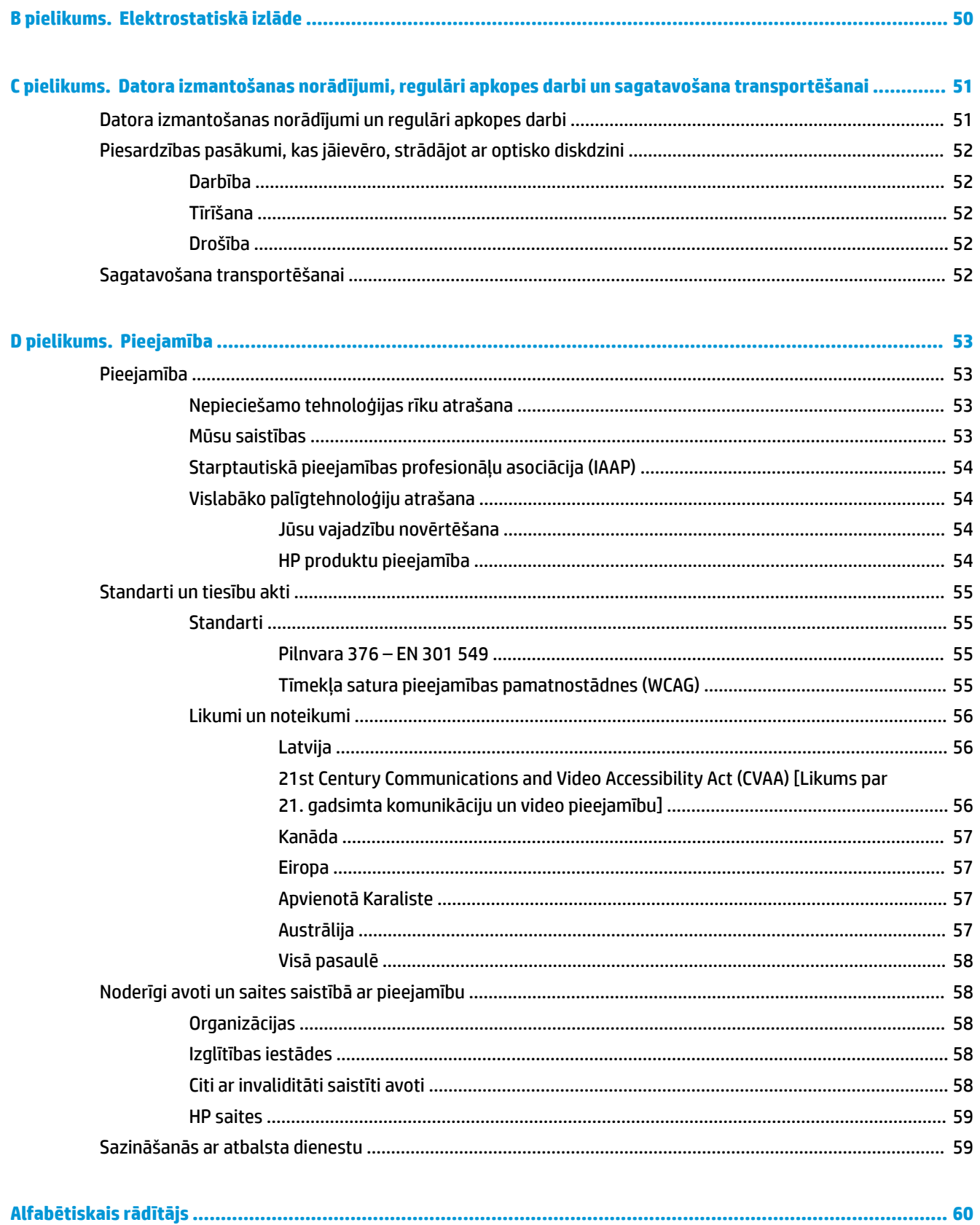

# <span id="page-6-0"></span>**1 Izstrādājuma iespējas**

# **Standarta konfigurācijas iespējas**

Līdzekļi var atšķirties atkarībā no datora modeļa. Lai saņemtu palīdzību un uzzinātu vairāk par jūsu datora modeļa aparatūru un tajā instalēto programmatūru, palaidiet utilītu HP Support Assistant.

**PIEZĪME.** Šo datora modeli var izmantot torņa vai galddatora orientācijā. Skatiet nodaļu **Datora orientācijas** [maiņa no galddatora uz torņa orientāciju](#page-17-0) 12. lpp..

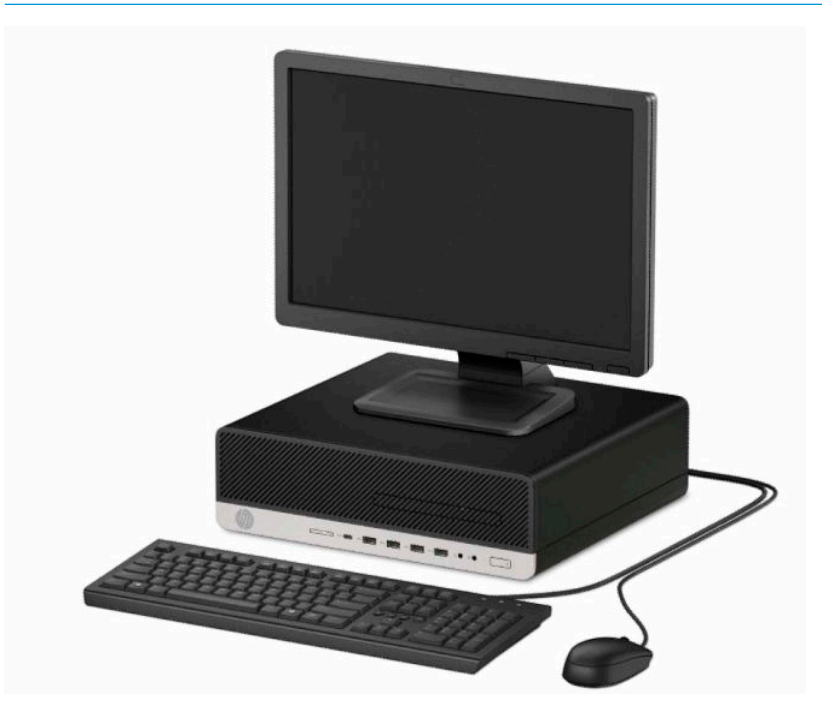

# <span id="page-7-0"></span>**Priekšējā paneļa komponenti**

Diskdziņu konfigurācija var atšķirties atkarībā no modeļa. Dažiem modeļiem ir priekšējais panelis kas nosedz optiskā diskdziņa nodalījumu.

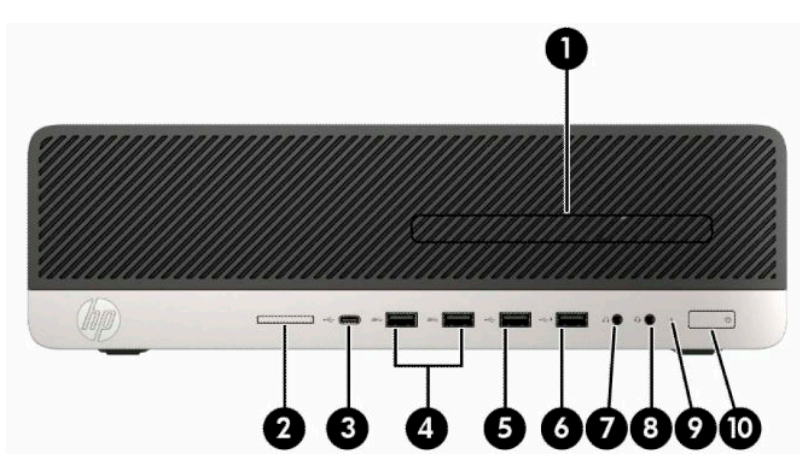

#### **1-1. tabula. Priekšējā paneļa komponenti**

#### **Priekšējā paneļa komponenti**

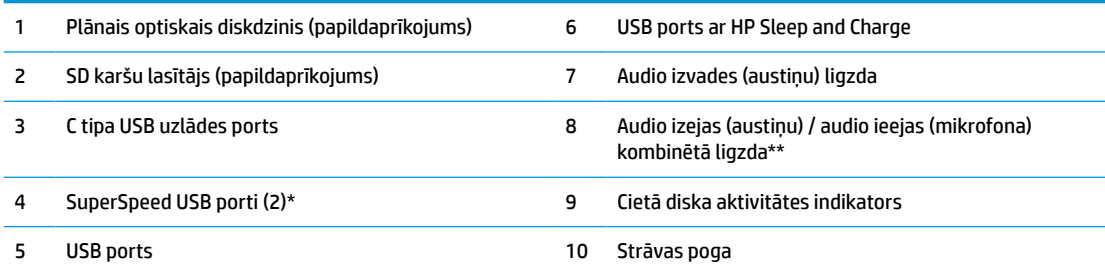

\* Ar šī porta palīdzību pievieno USB ierīci, nodrošina ātrgaitas datu pārraidi un iespēju uzlādēt tādus produktus kā mobilo tālruni, kameru, aktivitātes uzraugu vai viedpulksteni pat tad, ja dators ir izslēgts.

\*\* Kad kombinētajai ligzdai tiek pievienota ierīce, parādās dialoglodziņš. Atlasiet pievienotās ierīces tipu.

**PIEZĪME.** Kad dators ir ieslēgts, strāvas pogas indikators parasti ir baltā krāsā. Ja tas mirgo sarkanā krāsā, datoram ir radusies problēma, un tas rāda diagnostikas kodu. Koda skaidrojumu skatiet *Uzturēšanas un apkopes rokasgrāmatā*.

# <span id="page-8-0"></span>**Aizmugurējā paneļa komponenti**

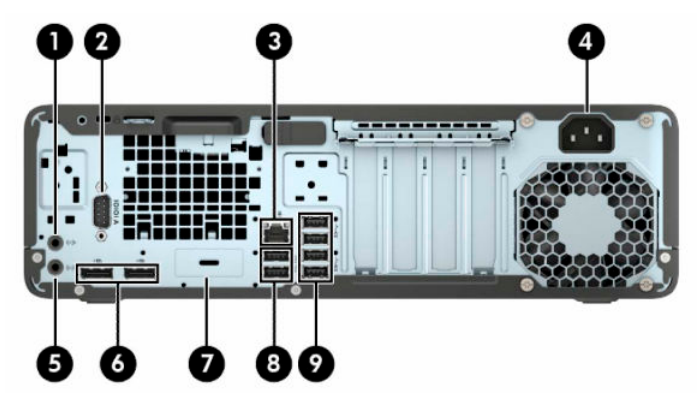

**1-2. tabula. Aizmugurējā paneļa komponenti**

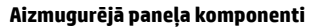

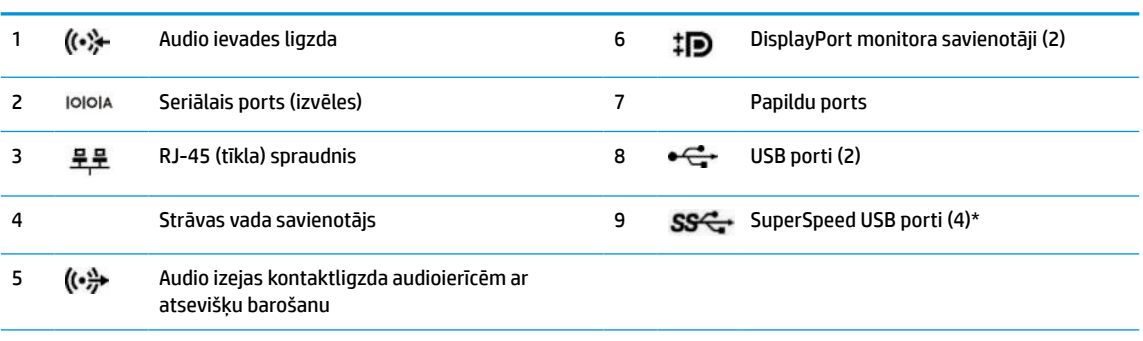

\* Ar šī porta palīdzību pievieno USB ierīci, nodrošina ātrgaitas datu pārraidi un iespēju uzlādēt tādus produktus kā mobilo tālruni, kameru, aktivitātes uzraugu vai viedpulksteni pat tad, ja dators ir izslēgts.

**PIEZĪME.** Jūsu modelim var būt papildu porti, ko var pasūtīt no HP.

Ja vienā no sistēmas plates slotiem ir uzstādīta grafikas karte, ir iespējams izmantot grafikas kartes un/vai sistēmas plates integrētās grafikas video savienotājus. Konkrētā instalētā grafikas karte un programmatūras konfigurācija nosaka darbību.

Sistēmas plates grafikas karti var atspējot, mainot BIOS F10 Setup iestatījumus.

# **Sērijas numura atrašanās vieta**

Katram datoram ir unikāls sērijas numurs un izstrādājuma ID numurs, kas atrodas uz datora ārpuses. Šiem numuriem jābūt pieejamiem, ja sazināties ar klientu servisu palīdzības iegūšanai.

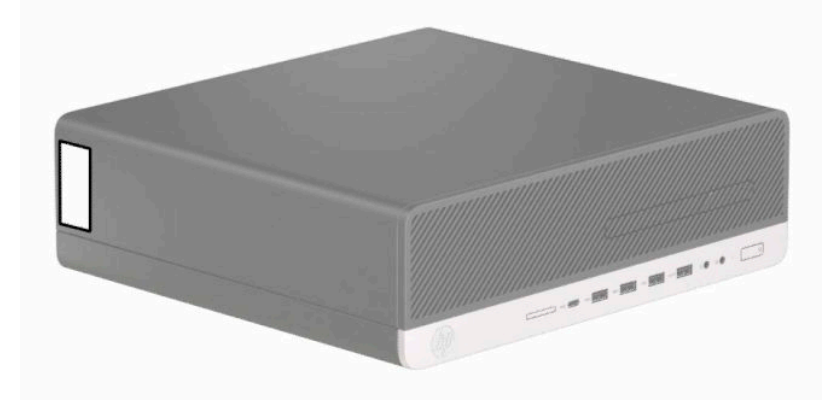

# <span id="page-9-0"></span>**2 Aparatūras jauninājumi**

# **Apkalpojamības iespējas**

Datorā ir iekļauti līdzekļi, kas atvieglo tā jaunināšanu un apkopi. Dažām šajā nodaļā aprakstītajām uzstādīšanas procedūrām ir nepieciešams Torx T15 vai plakanais skrūvgriezis.

# **Brīdinājumi un ieteikumi**

Pirms jaunināšanas noteikti rūpīgi izlasiet attiecīgās instrukcijas, ieteikumus un brīdinājumus, kas sniegti šajā rokasgrāmatā.

**BRĪDINĀJUMS!** Lai samazinātu traumu gūšanas risku, saņemot elektriskās strāvas triecienu, saskaroties ar karstām virsmām vai liesmām:

Pirms pieskaršanās sistēmas iekšējiem komponentiem atvienojiet vadu no maiņstrāvas kontaktligzdas un ļaujiet komponentiem atdzist.

Nepievienojiet telekomunikāciju vai tālruņa savienotājus tīkla interfeisa kontrollera (network interface controller – NIC) spraudligzdām.

Neizmantojiet bez strāvas vada kontaktdakšas ar iezemējumu. Zemējuma spraudnis ir svarīgs drošības līdzeklis.

Iespraudiet strāvas vadu tādā iezemētā maiņstrāvas kontaktligzdā, kas vienmēr ir viegli pieejama.

Lai samazinātu nopietnas traumas risku, izlasiet *Drošas un ērtas lietošanas rokasgrāmatu*. Tajā ir aprakstīta pareiza darbstacijas uzstādīšana un pareiza datora lietotāja poza, kā arī veselības jautājumi un darba paņēmieni. *Drošas un ērtas lietošanas rokasgrāmatā* ir sniegta arī svarīga elektrodrošības un mehāniskās drošības informācija. *Drošas un ērtas lietošanas rokasgrāmata* ir atrodama vietnē [http://www.hp.com/ergo.](http://www.hp.com/ergo)

**BRĪDINĀJUMS!** Iekšpusē atrodas strāvai pieslēgtas un kustīgas daļas.

Pirms noņemat korpusu, atvienojiet strāvu no aparatūras.

Pirms no jauna pieslēdzat strāvu, uzlieciet atpakaļ un nofiksējiet korpusu.

**SVARĪGI!** Statiskā elektrība var sabojāt datora elektriskās sastāvdaļas vai papildu aprīkojumu. Pirms šo darbību veikšanas izlādējiet paša uzkrāto statisko elektrību, uz brīdi pieskaroties iezemētam metāla objektam. Papildinformāciju skatiet šeit: [Elektrostatiskā izlāde](#page-55-0) 50. lpp..

Kamēr dators ir pievienots maiņstrāvas avotam, sistēmas platē vienmēr ir spriegums. Lai izvairītos no iekšējo komponentu bojājuma, pirms datora izmantošanas strāvas vads jāatvieno no strāvas avota.

# **Sagatavošana demontāža**

- **1.** Noņemiet vai atbrīvojiet visas drošības ierīces, kas neļauj atvērt datoru.
- **2.** Izņemiet no datora visus noņemamos datu nesējus, piemēram, kompaktdiskus un USB zibatmiņas.
- **3.** Izslēdziet datoru pareizi, izmantojot operētājsistēmu, un pēc tam izslēdziet visas ārējās ierīces.
- **4.** Atvienojiet strāvas vadu no strāvas kontaktligzdas un atvienojiet visas ārējās ierīces.

<span id="page-10-0"></span>**IZ SVARĪGI!** Neatkarīgi no ieslēgšanas stāvokļa sistēmas platē vienmēr ir spriegums, kamēr vien sistēma ir pievienota zem sprieguma esošai maiņstrāvas kontaktligzdai. Lai izvairītos no datora iekšējo sastāvdaļu bojājumiem, ir jāatvieno strāvas vads.

# **Datora piekļuves paneļa noņemšana**

Lai piekļūtu iekšējiem komponentiem, vispirms ir jānoņem piekļuves panelis.

- **1.** Sagatavojiet datoru demontāžai. Skatiet nodaļu [Sagatavošana demontāža](#page-9-0) 4. lpp..
- **2.** Ja dators atrodas uz statīva, noņemiet datoru no statīva un novietojiet uz galda.
- **3.** Pabīdiet piekļuves paneļa atbrīvošanas sviru (1) pa kreisi, lai tas fiksētos vietā. Pēc tam pabīdiet piekļuves paneli (2) atpakaļ un noņemiet no datora (3).

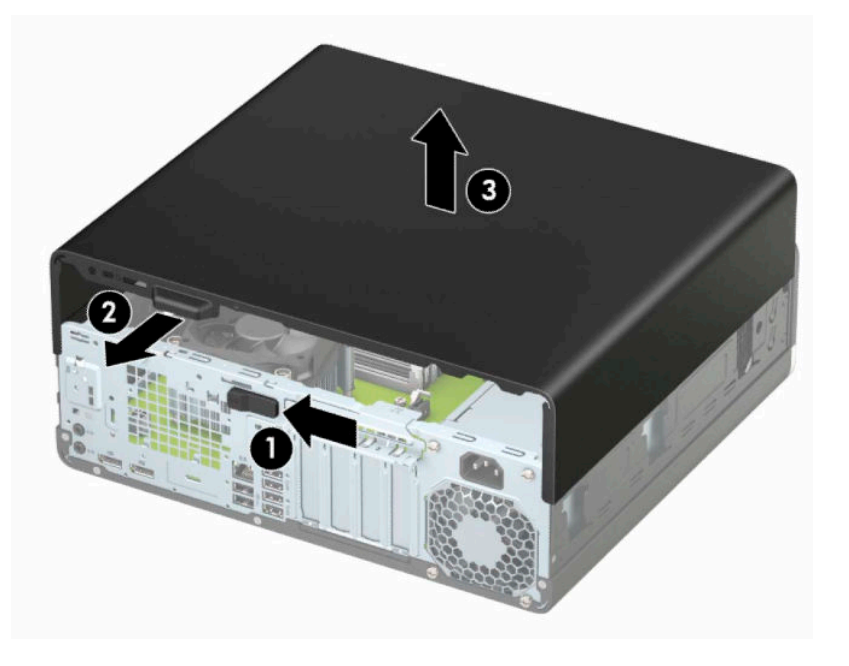

# <span id="page-11-0"></span>**Datora piekļuves paneļa uzlikšana**

Pārliecinieties, vai piekļuves paneļa atbrīvošanas svira ir fiksēta vietā, un pēc tam uzlieciet piekļuves paneli uz datora (1) un pabīdiet paneli (2) uz priekšu. Atbrīvošanas svira automātiski pārvietosies atpakaļ pa labi un fiksēs piekļuves paneli.

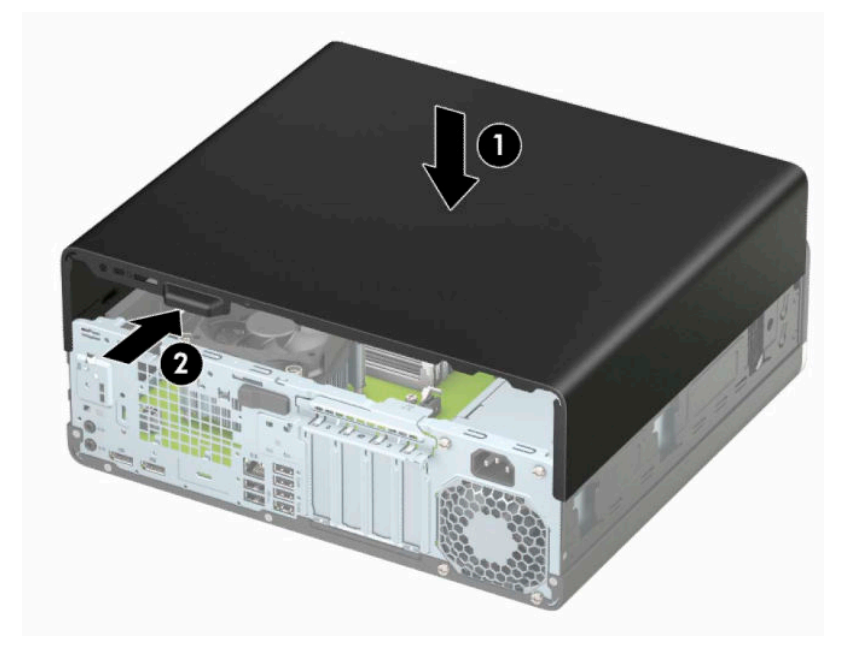

# <span id="page-12-0"></span>**Priekšējā paneļa noņemšana**

- **1.** Sagatavojiet datoru demontāžai. Skatiet nodaļu [Sagatavošana demontāža](#page-9-0) 4. lpp..
- **2.** Noņemiet datora sānu paneli. Skatiet nodaļu [Datora piekļuves paneļa noņemšana](#page-10-0) 5. lpp..
- **3.** Paceliet trīs izciļņus priekšējā paneļa augšpusē (1) un pēc tam pagrieziet paneli, lai noņemtu no korpusa (2).

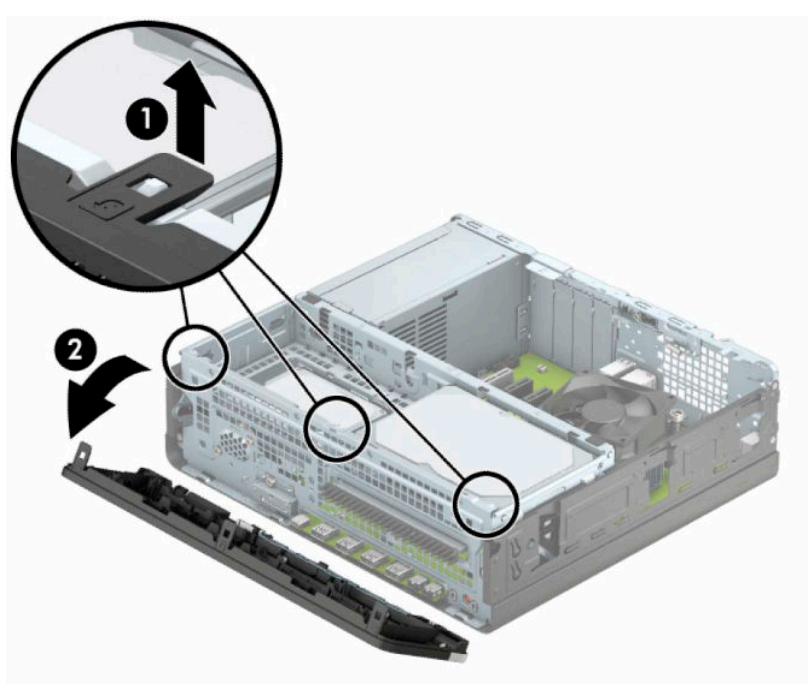

# <span id="page-13-0"></span>**Plānā optiskā diskdziņa priekšējā paneļa ieliktņa noņemšana**

Dažiem modeļiem ir paneļa ieliktnis, kas nosedz optiskā diskdziņa nodalījumu. Pirms optiskā diska uzstādīšanas noņemiet paneļa ieliktni. Lai noņemtu paneļa ieliktni:

- 1. Sagatavojiet datoru demontāžai. Skatiet nodaļu [Sagatavošana demontāža](#page-9-0) 4. lpp..
- **2.** Noņemiet datora piekļuves paneli. Skatiet nodaļu [Datora piekļuves paneļa noņemšana](#page-10-0) 5. lpp..
- **3.** Noņemiet priekšējo paneli. Skatiet nodaļu [Priekšējā paneļa noņemšana](#page-12-0) 7. lpp..
- **4.** Iespiediet uz iekšu izcilni ieliktņa (1) labajā pusē un pēc tam pagrieziet ieliktni virzienā prom no priekšējā paneļa (2).

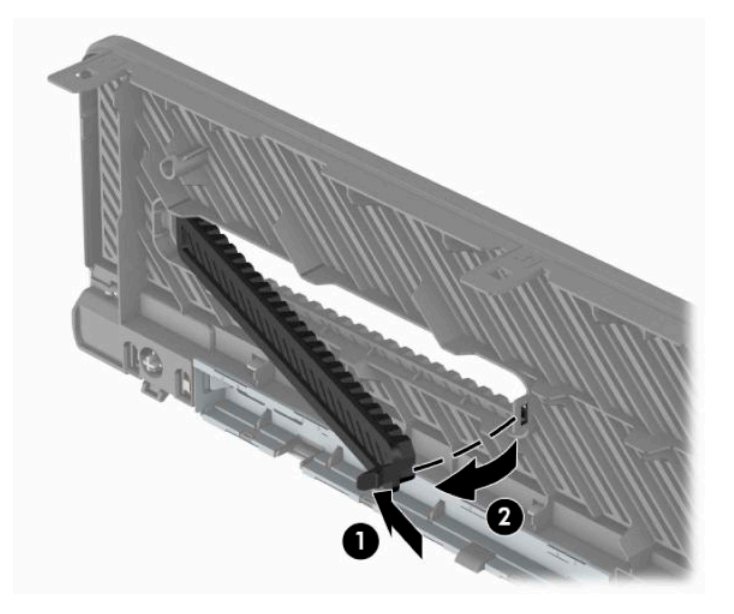

# <span id="page-14-0"></span>**Priekšējā paneļa uzstādīšana**

Ievietojiet priekšējā paneļa apakšpusē esošos trīs āķīšus (1) taisnstūrveida caurumos uz datora korpusa un pēc tam pagrieziet paneļa augšpusi, lai uzliktu to uz korpusa (2) un fiksētu vietā.

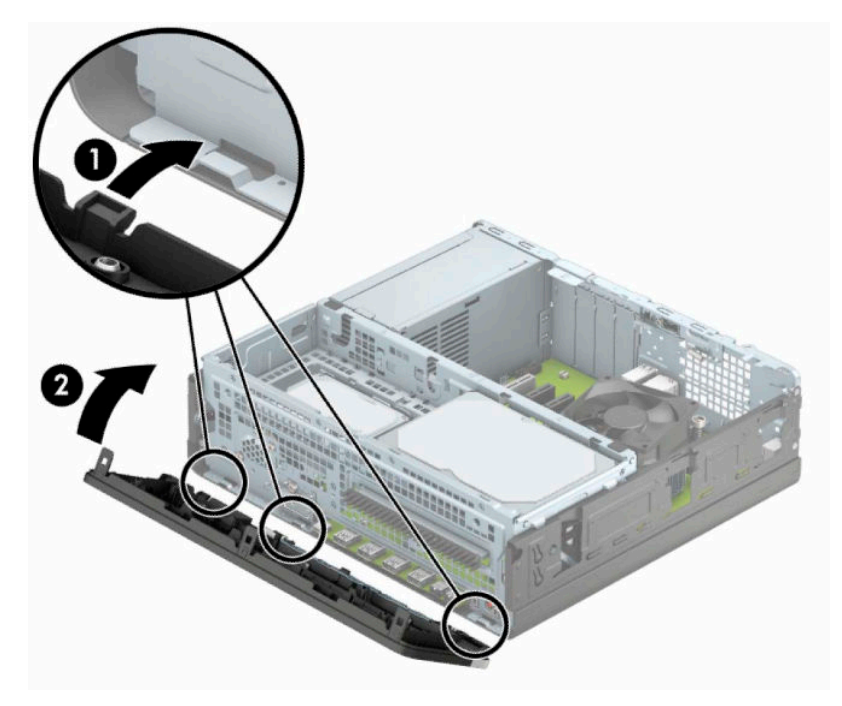

# <span id="page-15-0"></span>**Papildu priekšējā paneļa putekļu filtra noņemšana un uzstādīšana**

Daži modeļi ir ar priekšējā paneļa putekļu filtru. Putekļu filtrs ir periodiski jāiztīra, lai uz filtra sakrājušies putekļi nekavētu gaisa plūsmu caur datoru.

**PIEZĪME.** Priekšējā paneļa putekļu filtru varat iegādāties no HP.

Lai noņemtu, notīrītu un nomainītu putekļu filtru:

- **1.** Sagatavojiet datoru demontāžai. Skatiet nodaļu [Sagatavošana demontāža](#page-9-0) 4. lpp..
- **2.** Noņemiet datora piekļuves paneli. Skatiet nodaļu [Datora piekļuves paneļa noņemšana](#page-10-0) 5. lpp..
- **3.** Noņemiet priekšējo paneli. Skatiet nodaļu [Priekšējā paneļa noņemšana](#page-12-0) 7. lpp..
- **4.** Lai noņemtu putekļu filtru, ar pirkstiem atdaliet filtru no priekšējā paneļa tālāk parādītajās izciļņu atrašanās vietās.

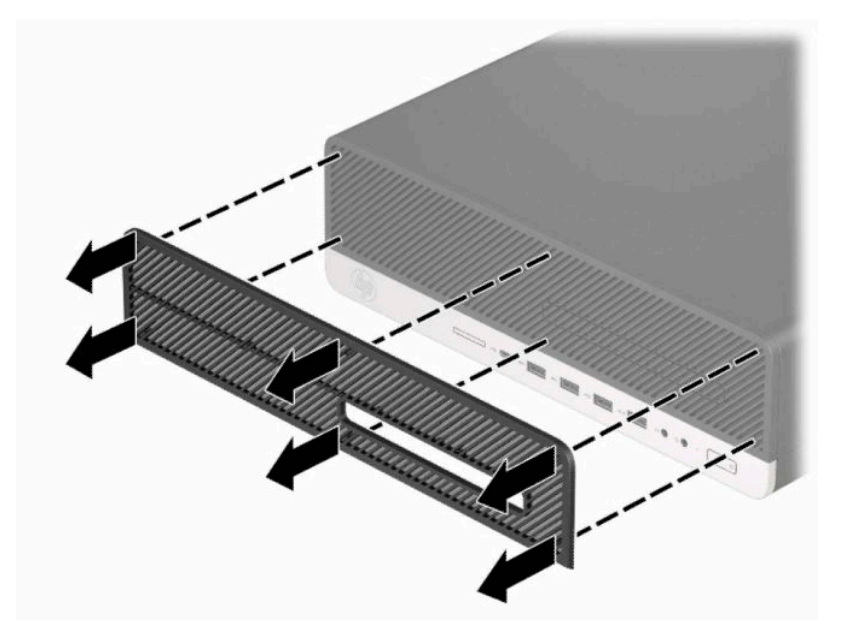

**5.** Ar mīkstu suku vai drāniņu notīriet putekļus no filtra. Ja tas ir ļoti netīrs, noskalojiet filtru ar ūdeni.

**6.** Lai nomainītu putekļu filtru, stingri uzspiediet filtru uz priekšējā paneļa tālāk parādītajās izciļņu atrašanās vietās.

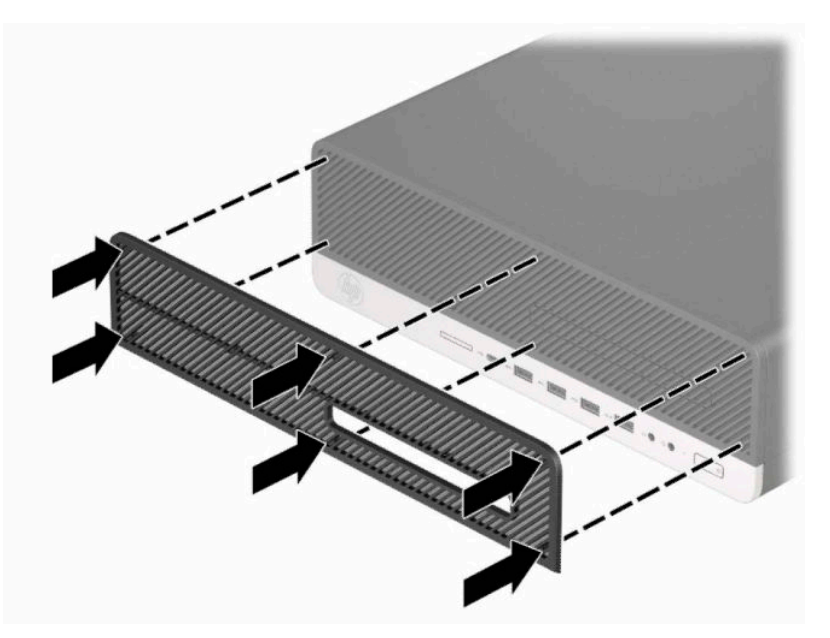

**7.** Pievienojiet atpakaļ strāvas vadu un ārējās ierīces un pēc tam ieslēdziet datoru.

# <span id="page-17-0"></span>**Datora orientācijas maiņa no galddatora uz torņa orientāciju**

Mazās formas faktora datoru var lietot torņa orientācijā ar torņa tipa statīvu, ko var atsevišķi iegādāties no HP.

- **<sup>2</sup> PIEZĪME.** Lai datoru nostabilizētu torņa orientācijā, HP iesaka izmantot papildu torņa statīvu.
	- **1.** Sagatavojiet datoru demontāžai. Skatiet nodaļu [Sagatavošana demontāža](#page-9-0) 4. lpp..
	- **2.** Pagrieziet datoru tā, lai tā labā mala būtu vērsta uz augšu, un ievietojiet to papildu statīvā.

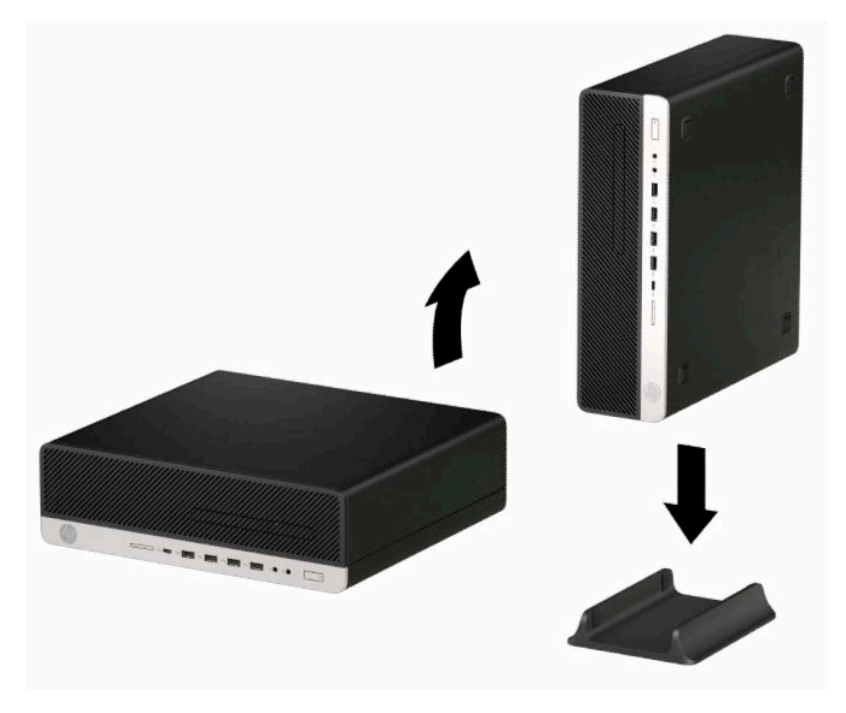

- **3.** Pievienojiet atpakaļ strāvas vadu un ārējās ierīces un pēc tam ieslēdziet datoru.
	- **<sup>2</sup> PIEZĪME.** Pārliecinieties, vai visās datora pusēs vismaz 10,2 centimetru (4 collu) liela brīva vieta, kurā nav nekādu šķēršļu.
- **4.** Fiksējiet visas drošības ierīces, kas tika atvienotas pirms datora pārvietošanas.

# <span id="page-18-0"></span>**Sistēmas plates savienotāji**

Lai identificētu jūsu modeļa sistēmas plates savienojumus, skatiet zemāk redzamos attēlus un tabulas.

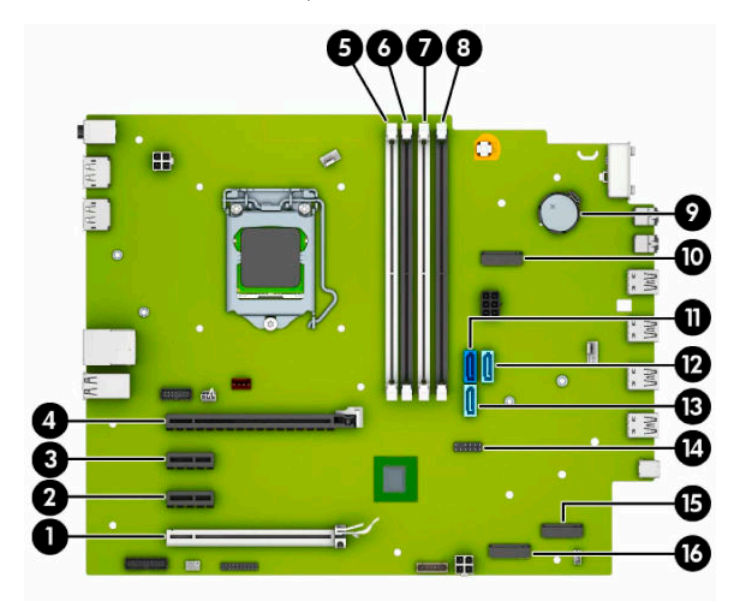

#### **2-1. tabula. Sistēmas plates savienotāji**

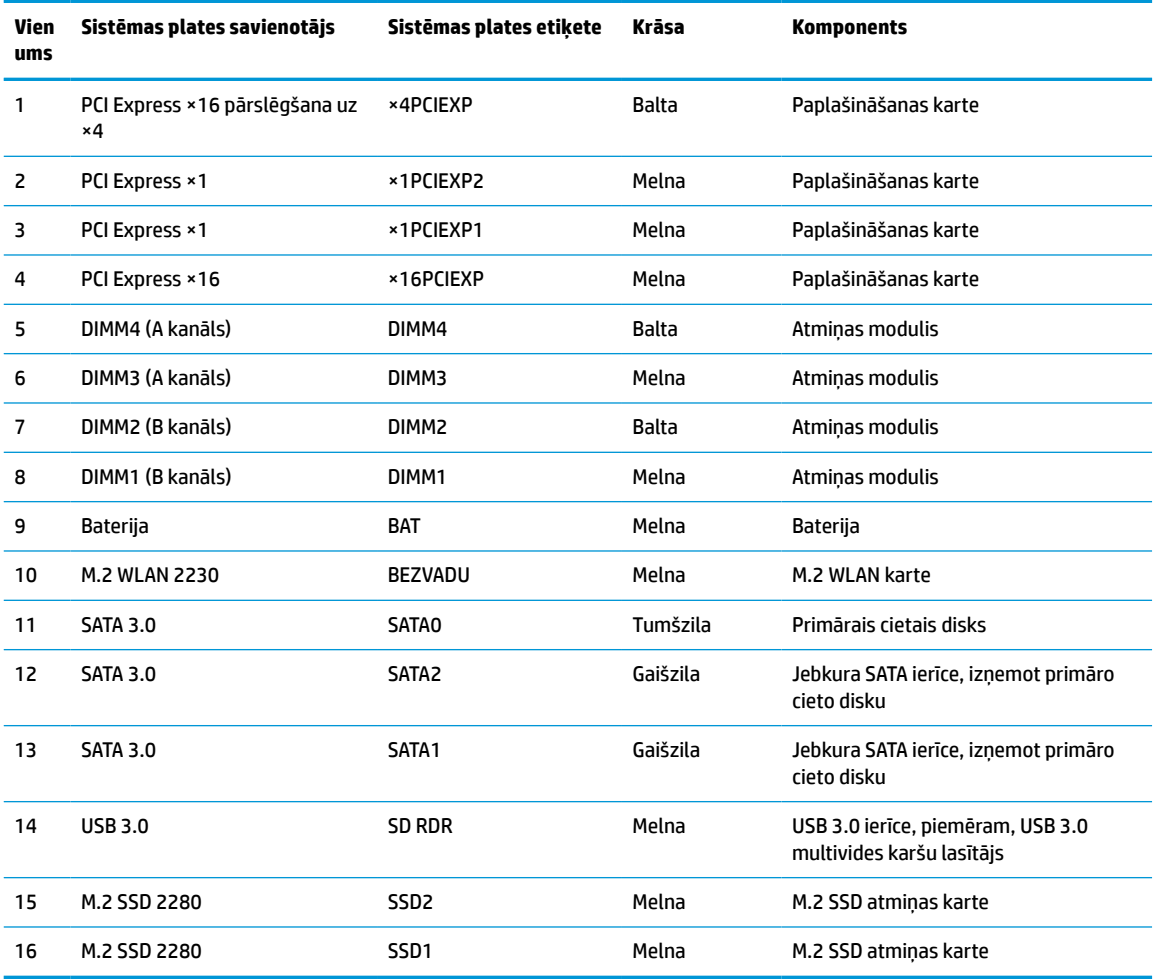

# <span id="page-19-0"></span>**Sistēmas atmiņas jaunināšana**

Dators ir aprīkots ar divkārša datu ātruma 4 sinhronās dinamiskās brīvpiekļuves atmiņas (DDR4-SDRAM) divrindu atmiņas moduļiem (DIMM).

Sistēmas plates atmiņas ligzdās ir sākotnēji uzstādīts vismaz viens atmiņas modulis. Lai sasniegtu maksimālo iespējamo atmiņas apjomu, sistēmas platei var pievienot līdz 128 GB atmiņas, kas konfigurēta augstas veiktspējas divkanālu režīmā. Viena atmiņas moduļa maksimālā ietilpība ir 32 GB.

Lai nodrošinātu pareizu sistēmas darbību, DIMM moduļiem jābūt ar šādu specifikāciju:

- 288 kontaktu nozares standarts
- nebuferēti, ar PC4-21300 DDR4-2666 MHz saderīgi moduļi bez kļūdu labošanas koda
- 1,2 voltu DDR4-SDRAM atmiņas moduļi
- CAS latentums 19 DDR4 2666 MHz
- obligātā JEDEC SPD informācija

Dators atbalsta:

- 512 Mb, 1 Gb, 2 Gb, 4 Gb, 8 Gb un 16 Gb atmiņas tehnoloģijas bez kļūdu labošanas koda
- vienpusējos un divpusējos atminas modulus
- atmiņas moduļi, kas veidoti ar ×8 un ×16 DDR ierīcēm; netiek atbalstīti atmiņas moduļi, kas veidoti ar ×4 SDRAM
- **PIEZĪME.** Sistēma nedarbosies pareizi, ja tajā būs uzstādīti neatbalstīti atmiņas moduļi.

## **Atmiņas moduļa uzstādīšana**

Sistēmas platē ir četras atmiņas ligzdas — katram kanālam divas. Ligzdas DIMM1, DIMM2, DIMM3 un DIMM4. Ligzdas DIMM1 un DIMM2 darbojas atmiņas B kanālā. Ligzdas DIMM3 un DIMM4 darbojas atmiņas A kanālā.

Atkarībā no tā, kā ir uzstādīti DIMM moduļi, sistēma automātiski darbosies vienkanāla režīmā, divkanālu režīmā vai brīvajā režīmā.

- **PIEZĪME.** Vienkanāla un nesimetriska divkanālu atmiņas konfigurācija radīs sliktāku grafikas veiktspēju.
	- Ja ir aizpildītas tikai viena kanāla DIMM ligzdas, sistēma darbosies vienkanāla režīmā.
	- Ja DIMM moduļu kopējais atminas apjoms A kanālā ir vienāds ar DIMM moduļu kopējo atminas apjomu B kanālā, sistēma darbojas augstākas veiktspējas divkanālu režīmā. Taču tehnoloģija un ierīces platums abos kanālos var atšķirties. Piemēram, ja A kanālā ir ievietoti divi 1 GB DIMM moduļi, bet B kanālā ir ievietots viens 2 GB DIMM modulis, sistēma darbojas divkanālu režīmā.
	- **PIEZĪME.** Izmantojot divus atmiņas moduļus, DIMM atmiņas moduļa daļu numuriem ir jāsakrīt ar iestatīto atmiņas ātrumu maksimālās veiktspējas režīmā (2666 MHz).
	- Ja DIMM moduļu kopējais atminas apjoms A kanālā nav vienāds ar DIMM moduļu kopējo atminas apjomu B kanālā, sistēma darbojas mainīgajā veiktspējas režīmā. Mainīgajā veiktspējas režīmā kanāls ar mazāko atmiņas apjomu apraksta kopējo atmiņas apjomu, kas piešķirts duālajam kanālam, un atlikušais apjoms tiek piešķirts vienam kanālam. Lai sasniegtu optimālo ātrumu, kanāli jāsabalansē tā, lai lielākais atmiņas apjoms tiktu sadalīts starp diviem kanāliem. Ja vienā kanālā ir lielāka atmiņa nekā otrā, tad A kanālam ir jāpiešķir lielākais apjoms. Piemēram, aizpildot ligzdas ar vienu 2 GB DIMM moduli un trim 1 GB DIMM moduļiem, A kanālā jābūt 2 GB DIMM modulim un vienam 1 GB DIMM modulim, bet B kanālā —

pārējiem diviem 1 GB DIMM moduļiem. Izmantojot šādu konfigurāciju, 4 GB darbosies kā divkanālu konfigurācijas kanāls un 1 GB — kā atsevišķs kanāls.

Jebkurā no režīmiem maksimālo darba ātrumu nosaka lēnākais sistēmā uzstādītais DIMM modulis.

**SVARĪGI!** Pirms atmiņas moduļu pievienošanas vai noņemšanas ir jāatvieno strāvas vads un jāpagaida apmēram 30 sekundes, līdz sistēmā vairs nav strāva. Neatkarīgi no ieslēgšanas stāvokļa atmiņas moduļiem vienmēr tiek pievadīts spriegums, kamēr vien dators ir pievienots strādājošai maiņstrāvas kontaktligzdai. Pievienojot vai noņemot moduļus, kamēr sistēmā ir spriegums, var izraisīt nelabojamus atmiņas moduļu vai sistēmas plates bojājumus.

Atmiņas moduļu ligzdām ir apzeltīti metāla kontakti. Veicot atmiņas jaunināšanu, ir būtiski izmantot atmiņas moduļus ar apzeltītiem metāla kontaktiem, lai novērstu koroziju un/vai oksidēšanos, kas rodas nesaderīgu metālu saskares rezultātā.

Statiskā elektrība var sabojāt datora elektroniskās sastāvdaļas vai papildu kartes. Pirms šo darbību veikšanas izlādējiet paša uzkrāto statisko elektrību, uz brīdi pieskaroties iezemētam metāla objektam. Papildinformāciju skatiet sadaļā [Elektrostatiskā izlāde](#page-55-0) 50. lpp..

Ņemot atmiņas moduli rokās, centieties neaizskart kontaktus. Pretējā gadījumā modulis var tikt bojāts.

- **1.** Sagatavojiet datoru demontāžai. Skatiet nodaļu [Sagatavošana demontāža](#page-9-0) 4. lpp..
- **SVARĪGI!** Pirms atmiņas moduļu pievienošanas vai noņemšanas ir jāatvieno strāvas vads un jāpagaida apmēram 30 sekundes, līdz sistēmā vairs nav strāva. Neatkarīgi no ieslēgšanas statusa atmiņas moduļos vienmēr ir spriegums, ja vien dators ir pieslēgts zem sprieguma esošai maiņstrāvas kontaktligzdai. Pievienojot vai noņemot moduļus, kamēr sistēmā ir spriegums, var izraisīt nelabojamus atmiņas moduļu vai sistēmas plates bojājumus.
- **2.** Noņemiet datora piekļuves paneli. Skatiet nodaļu [Datora piekļuves paneļa noņemšana](#page-10-0) 5. lpp..
- **BRĪDINĀJUMS!** Lai samazinātu traumu risku, saskaroties ar karstu virsmu, pirms pieskaršanās sistēmas iekšējiem komponentiem ļaujiet tiem atdzist.

**3.** Atveriet abus atmiņas moduļa ligzdas fiksatorus (1), pēc tam ievietojiet atmiņas moduli ligzdā (2). Iespiediet moduli ligzdā un pārliecinieties, vai modulis ir pilnībā ievietots un ir nofiksējies. Fiksatoriem jābūt slēgtā stāvoklī (3).

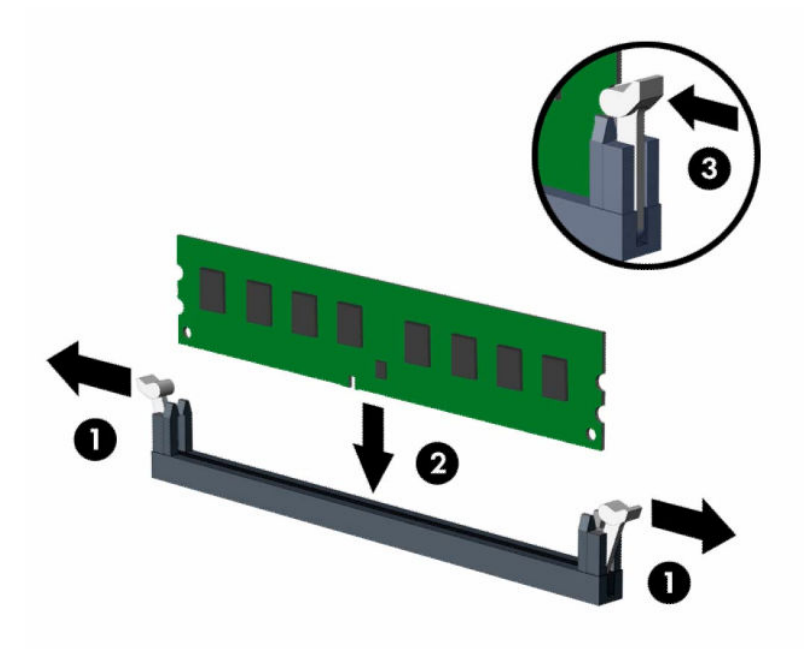

**<sup>2</sup> PIEZĪME.** Atmiņas moduli var uzstādīt tikai vienā veidā. Moduļa ierobs jānovieto tieši pretī atmiņas ligzdas izcilnim.

Aizpildiet melnās DIMM ligzdas pirms baltajām DIMM ligzdām.

Lai nodrošinātu maksimālu veiktspēju, izvietojiet moduļus ligzdās tā, lai atmiņas apjoms kanālos A un B ir pēc iespējas līdzīgāks.

- **4.** Atkārtojiet 3. darbību, lai uzstādītu papildu moduļus.
- **5.** Uzlieciet atpakaļ datora piekļuves paneli.
- **6.** Ja dators atradās statīvā, nomainiet statīvu.
- **7.** Pievienojiet atpakaļ strāvas vadu un ārējās ierīces un pēc tam ieslēdziet datoru. Datoram būtu automātiski jāatpazīst papildu atmiņa.
- **8.** Saslēdziet visas drošības ierīces, kas tika atbrīvotas, noņemot augšējo paneli.

# <span id="page-22-0"></span>**Paplašināšanas kartes noņemšana vai uzstādīšana**

Datoram ir divas PCI Express ×1 paplašinājuma ligzdas, viena PCI Express ×16 paplašinājuma ligzda un viena PCI Express ×16 paplašinājuma ligzda, kas ir pārslēgta kā ×4 ligzda.

**PIEZĪME.** PCI Express ligzdas atbalsta tikai zemprofila kartes.

PCI Express ×16 ligzdā var uzstādīt PCI Express ×1, ×4, ×8 vai ×16 paplašināšanas karti.

Konfigurācijām ar duālās grafikas karti pirmā (primārā) karte ir jāievieto PCI Express ×16 ligzdā, kas NAV pārslēgta uz ×4 ligzdu.

Lai noņemtu, nomainītu vai pievienotu paplašināšanas karti:

- **1.** Sagatavojiet datoru demontāžai. Skatiet nodaļu [Sagatavošana demontāža](#page-9-0) 4. lpp..
- **2.** Ja dators atrodas statīvā, izņemiet to.
- **3.** Noņemiet datora piekļuves paneli. Skatiet nodaļu [Datora piekļuves paneļa noņemšana](#page-10-0) 5. lpp..
- **4.** Atrodiet pareizo brīvo paplašināšanas ligzdu uz sistēmas plates un atbilstošo paplašināšanas slotu datora korpusa aizmugurē.
- **5.** Atbrīvojiet slota vāka fiksatoru, kas nostiprina slota vākus, paceļot fiksatora izcilni un pagriežot fiksatoru līdz atvērtai pozīcijai.

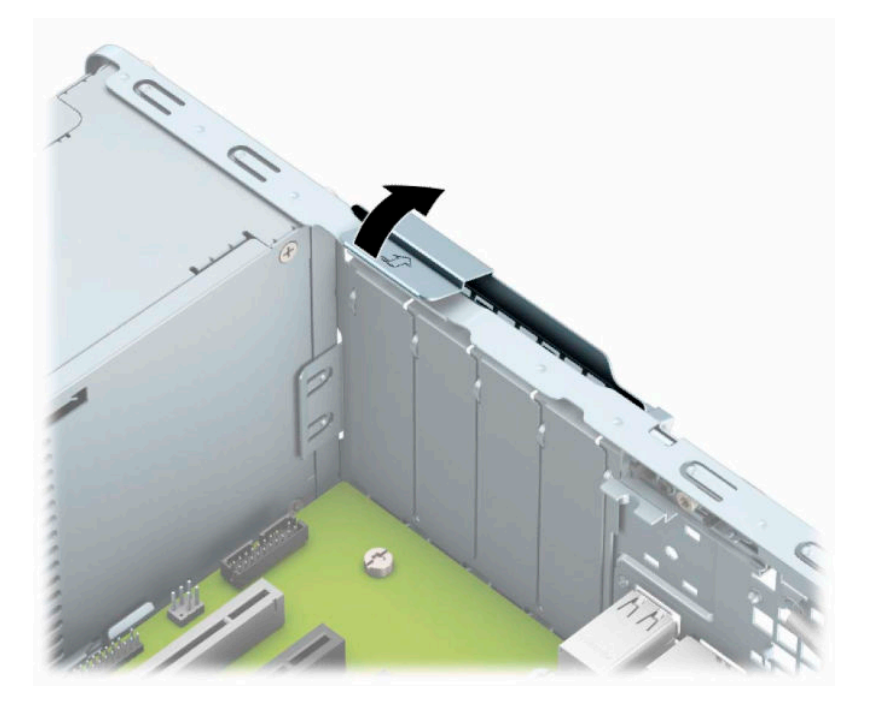

- **6.** Pirms paplašināšanas kartes ievietošanas izņemiet paplašināšanas slota vāku vai tajā esošo paplašināšanas karti.
	- **PIEZĪME.** Pirms noņemat uzstādītu paplašināšanas karti, atvienojiet visus kabeļus, kas tai pievienoti.
		- **a.** Ja paplašināšanas karti uzstādāt tukšā ligzdā, noņemiet atbilstošo paplašināšanas slota vāku šasijas aizmugurē. Pavelciet slota pārsegu taisni uz augšu un pēc tam nost no korpusa iekšpuses.

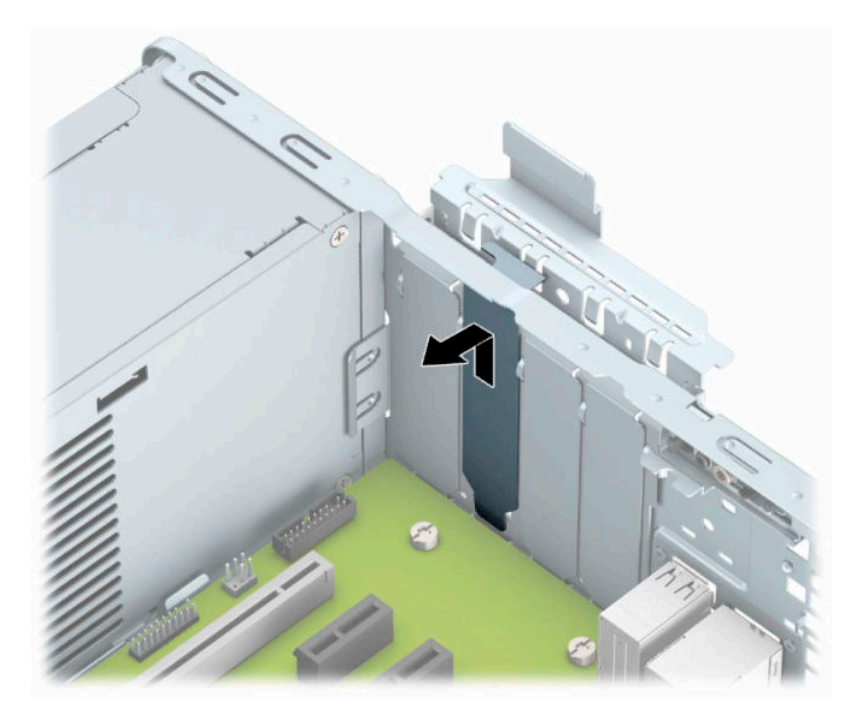

**b.** Ja noņemat standarta PCI Express ×1 karti, turiet karti abos galos un uzmanīgi kustiniet uz priekšu un atpakaļ, līdz savienotāji tiek izvilkti no ligzdas. Paceliet karti (1) taisni uz augšu un pēc tam virzienā prom no korpusa (2) iekšpuses, lai izņemtu. Nesaskrāpējiet karti pret citiem detaļām.

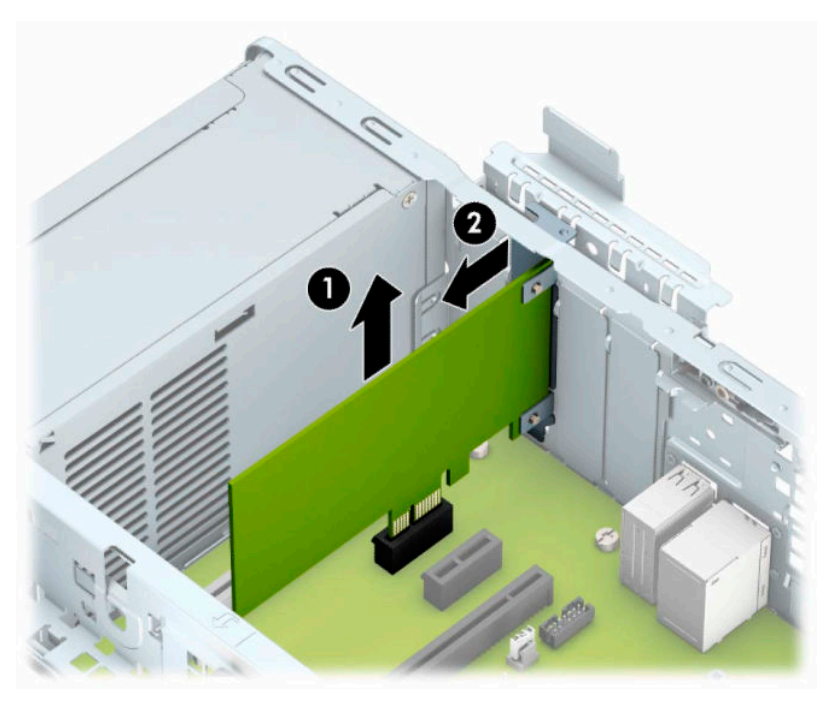

**c.** Ja izņemat PCI Express ×16 karti, pavelciet paplašināšanas ligzdas aizmugurē esošo fiksatora kājiņu prom no kartes (1) un uzmanīgi kustiniet karti uz priekšu un atpakaļ, līdz savienotāji ir pilnīgi izvilkti no ligzdas. Paceliet karti (2) taisni uz augšu un pēc tam virzienā prom no korpusa (3) iekšpuses, lai izņemtu. Nesaskrāpējiet karti pret citiem detaļām.

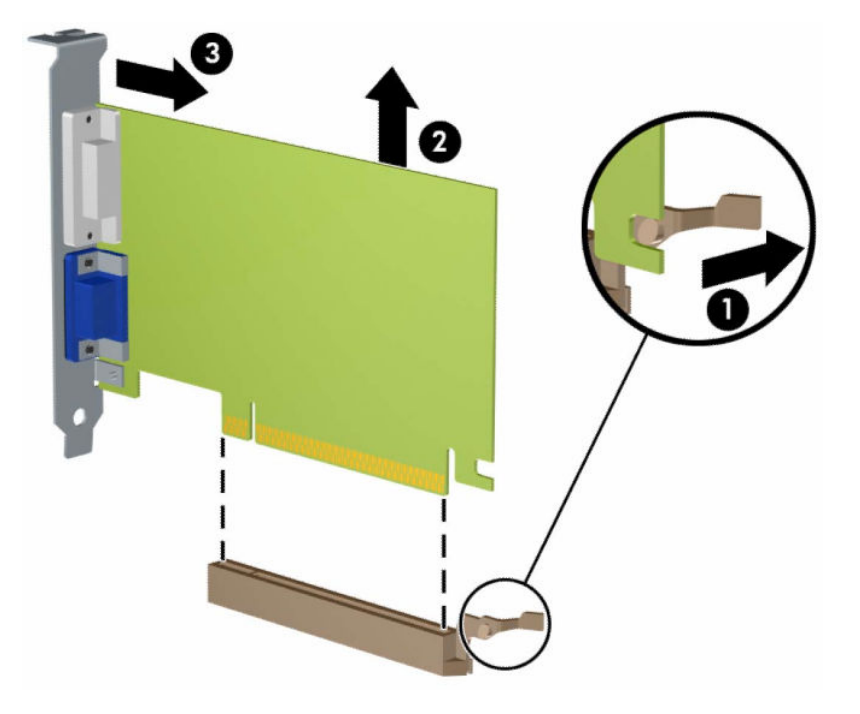

- **7.** Glabājiet izņemto karti antistatiskā iepakojumā.
- **8.** Ja neuzstādāt jaunu paplašināšanas karti, aizveriet vaļējo slotu, uzliekot paplašināšanas slota vāku.
	- **UZMANĪBU!** Pēc paplašināšanas kartes izņemšanas jāuzstāda jauna karte vai paplašināšanas slota vāks, lai iekšējās sastāvdaļas datora darbības laikā tiktu pareizi dzesētas.

**9.** Lai uzstādītu jaunu paplašināšanas karti, turiet karti tieši virs sistēmas plates paplašināšanas ligzdas, pēc tam pārvietojiet karti korpusa aizmugures virzienā (1) tā, lai kartes stiprinājuma apakšpusi varētu iebīdīt nelielajā slotā uz korpusa. Spiediet karti tieši uz leju sistēmas plates paplašināšanas ligzdā (2).

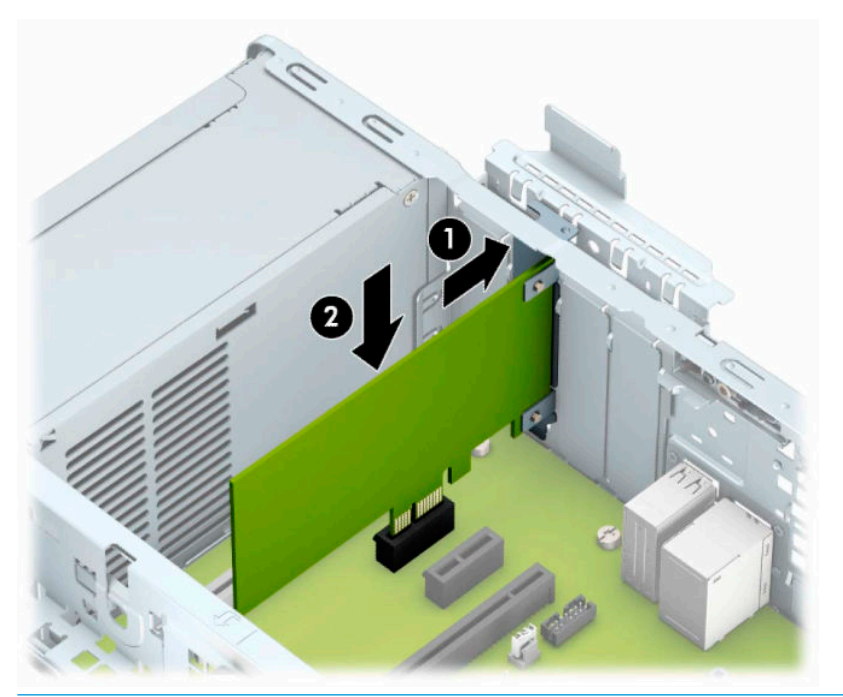

- **<sup>2</sup> PIEZĪME.** Uzstādot paplašināšanas karti, stingri uzspiediet uz tās, lai viss savienotājs tiktu pilnīgi ievietots paplašināšanas kartes ligzdā.
- **10.** Pagrieziet slota pārsega fiksatoru atpakaļ vietā, lai nostiprinātu paplašināšanas karti.

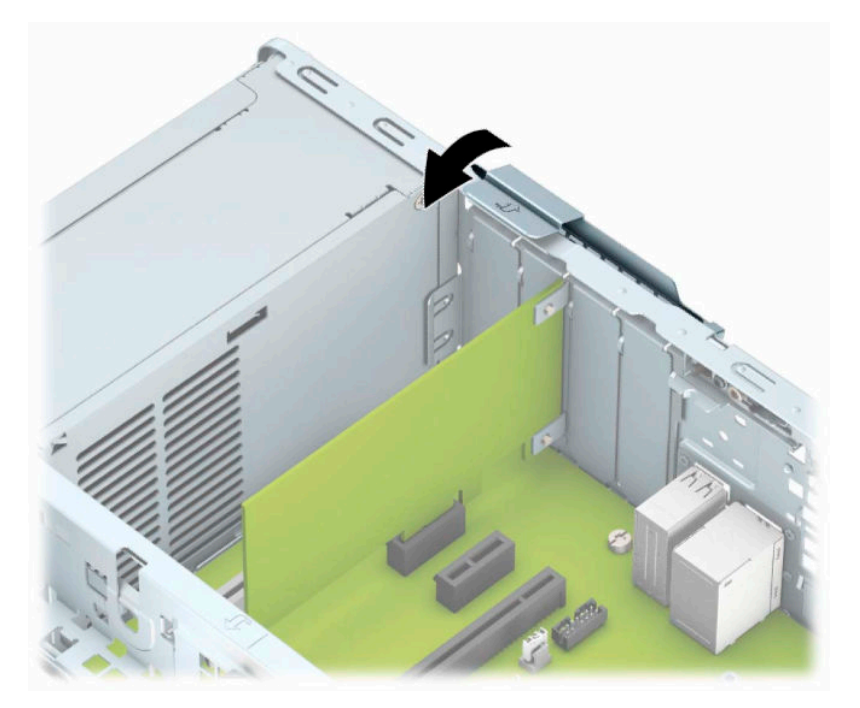

- **11.** Ja nepieciešams, uzstādītajai kartei pievienojiet ārējos kabeļus. Ja nepieciešams, pievienojiet sistēmas platei iekšējos kabeļus.
- **12.** Uzlieciet atpakaļ datora piekļuves paneli.
- <span id="page-26-0"></span>**13.** Ja dators atradās statīvā, nomainiet statīvu.
- **14.** Pievienojiet atpakaļ strāvas vadu un ārējās ierīces un pēc tam ieslēdziet datoru.
- **15.** Saslēdziet visas drošības ierīces, kas tika atbrīvotas, noņemot augšējo paneli.
- **16.** Ja nepieciešams, pārkonfigurējiet datoru.

# **Diskdziņu novietojums**

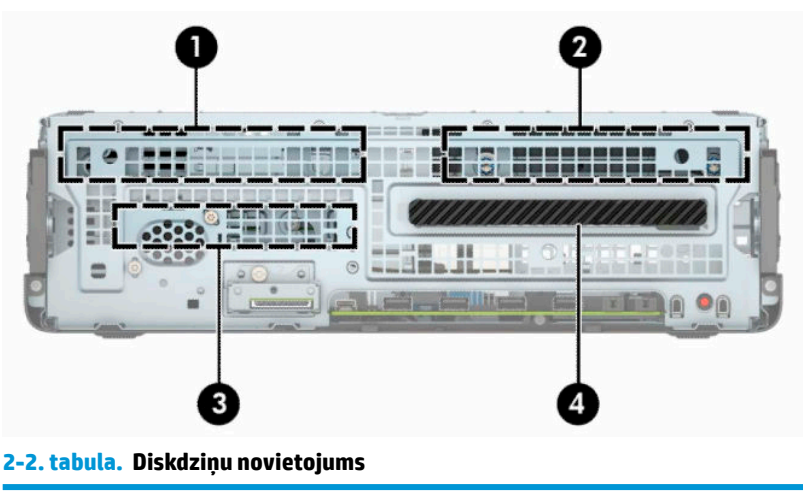

#### **Diskdziņu novietojums**

- 1 3,5 collu sekundārā cietā diska niša
- 2 3,5 collu primārā cietā diska niša
- 3 2,5 collu cietā diska nodalījums
- 4 9,5 mm plānā optiskā diskdziņa nodalījums

**PIEZĪME.** Jūsu datora diskdziņu konfigurācija var atšķirties no iepriekšējā attēlā redzamās.

# **Disku noņemšana un uzstādīšana**

Uzstādot diskdziņus, ievērojiet šos norādījumus:

- Primārajam seriālajam ATA (SATA) cietajam diskam jābūt pievienotam pie tumši zilā primārā SATA savienotāja uz sistēmas plates, kas marķēts kā SATA0.
- Sekundāros cietos diskus un optiskos diskdziņus pievienojiet pie viena no gaišzilajiem SATA savienotājiem uz sistēmas plates, kas marķēti kā SATA1 un SATA2.

## <span id="page-27-0"></span>**SVARĪGI!** Lai netiktu zaudēts paveiktais darbs un bojāts dators vai diskdzinis:

Ievietojot vai noņemot diskdzini, pareizi izslēdziet operētājsistēmu, izslēdziet datoru un atvienojiet strāvas vadu. Nenoņemiet diskdzini, ja dators ir ieslēgts vai atrodas gaidīšanas režīmā.

Pirms ņemat rokās diskdzini, novadiet statisko elektrību. Rīkojoties ar diskdzini, nepieskarieties savienotājam. Plašāku informāciju par elektrostatisko bojājumu novēršanu skatiet [Elektrostatiskā izlāde](#page-55-0) [50. lpp..](#page-55-0)

Ar diskdzini rīkojieties uzmanīgi; nenometiet to.

Ievietojot diskdzini, nelietojiet pārmērīgu spēku.

Nepakļaujiet diskdzini šķidrumu, kā arī pārāk augstas vai zemas temperatūras iedarbībai, neturiet to pie ierīcēm, kurām ir magnētiskais lauks, piemēram, monitoriem vai skaļruņiem.

Ja diskdzinis ir jānosūta pa pastu, ievietojiet to blisteriepakojumā vai citā piemērotā aizsargiepakojumā un apzīmējiet to ar uzrakstu "Fragile: Handle With Care" (Plīstošs: apieties uzmanīgi).

## **9,5 mm plānā optiskā diskdziņa izņemšana**

- **1.** Sagatavojiet datoru demontāžai. Skatiet nodaļu [Sagatavošana demontāža](#page-9-0) 4. lpp..
- **2.** Ja dators atrodas statīvā, izņemiet to.
- **3.** Noņemiet datora piekļuves paneli. Skatiet nodaļu [Datora piekļuves paneļa noņemšana](#page-10-0) 5. lpp..
- **4.** Atvienojiet strāvas kabeli (1) un datu kabeli (2) no optiskā diskdziņa aizmugures.
- **SVARĪGI!** Noņemot kabeļus, pavelciet izcilni vai savienotāju, nevis pašu kabeli, lai izvairītos no kabeļa sabojāšanas.

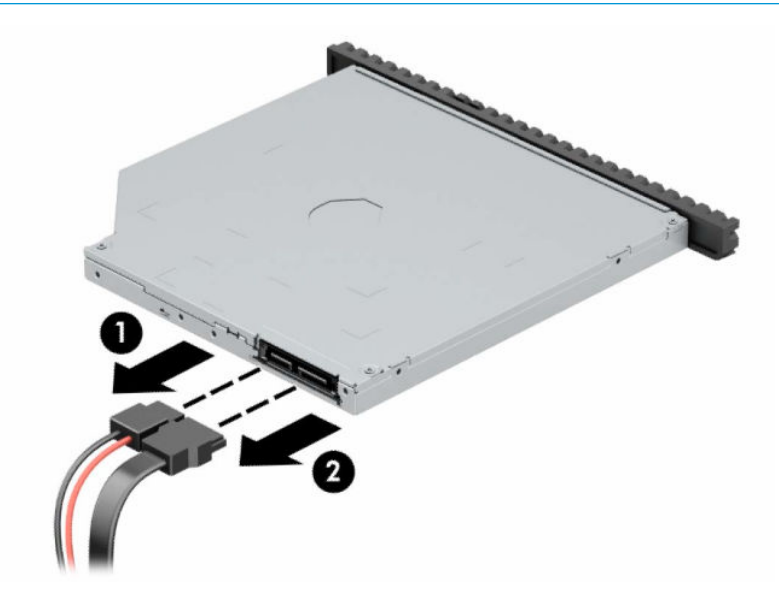

**5.** Pabīdiet diskdziņa (1) centra virzienā zaļo atbrīvošanas sviru, kas ir diskdziņa aizmugures labajā pusē, pēc tam bīdiet diskdzini uz priekšu un laukā no nodalījuma (2).

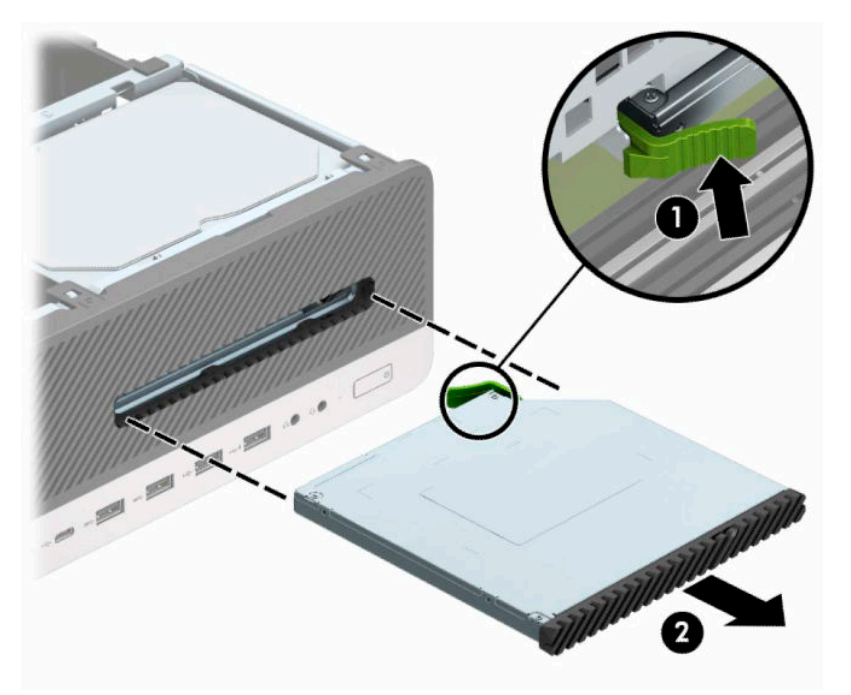

## <span id="page-29-0"></span>**9,5 mm plānā optiskā diskdziņa uzstādīšana**

- **1.** Sagatavojiet datoru demontāžai. Skatiet nodaļu [Sagatavošana demontāža](#page-9-0) 4. lpp..
- **2.** Ja dators atrodas statīvā, izņemiet to.
- **3.** Noņemiet datora piekļuves paneli. Skatiet nodaļu [Datora piekļuves paneļa noņemšana](#page-10-0) 5. lpp..
- **4.** Ja plānais optiskais diskdzinis jāuzstāda nodalījumā, kuru nosedz paneļa ieliktnis, tad noņemiet priekšējo paneli un pēc tam arī paneļa ieliktni. Papildinformāciju skatiet šeit: [Plānā optiskā diskdziņa](#page-13-0) [priekšējā paneļa ieliktņa noņemšana](#page-13-0) 8. lpp..
- **5.** Izvietojiet atbrīvošanas fiksatora mazo izcilni pret mazo atveri diskdziņa sānos un stingri uzspiediet fiksatoru uz diskdziņa.

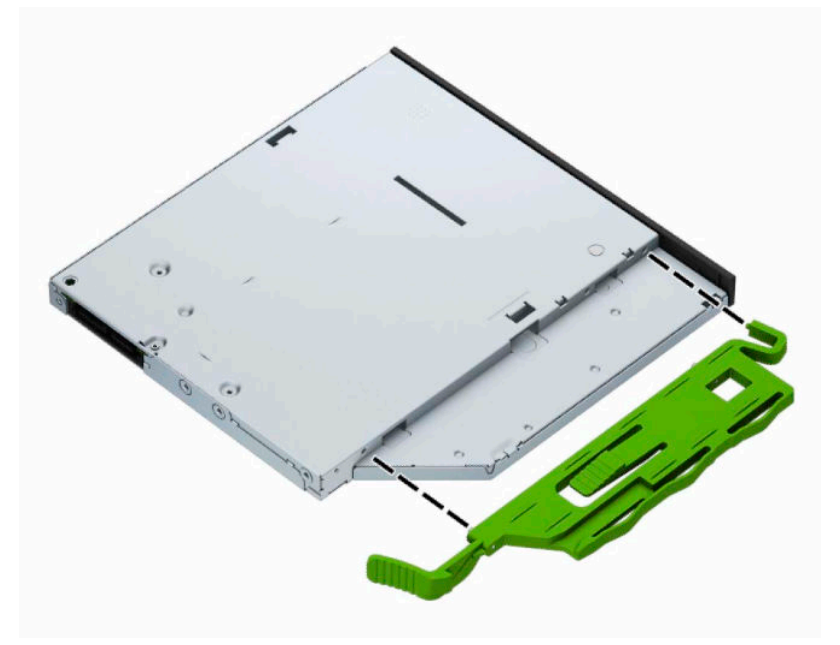

**6.** Caur priekšējo paneli iebīdiet optisko diskdzini līdz galam iekšā nodalījumā (1) tā, lai diskdziņa aizmugurē esošais fiksators fiksējas vietā (2).

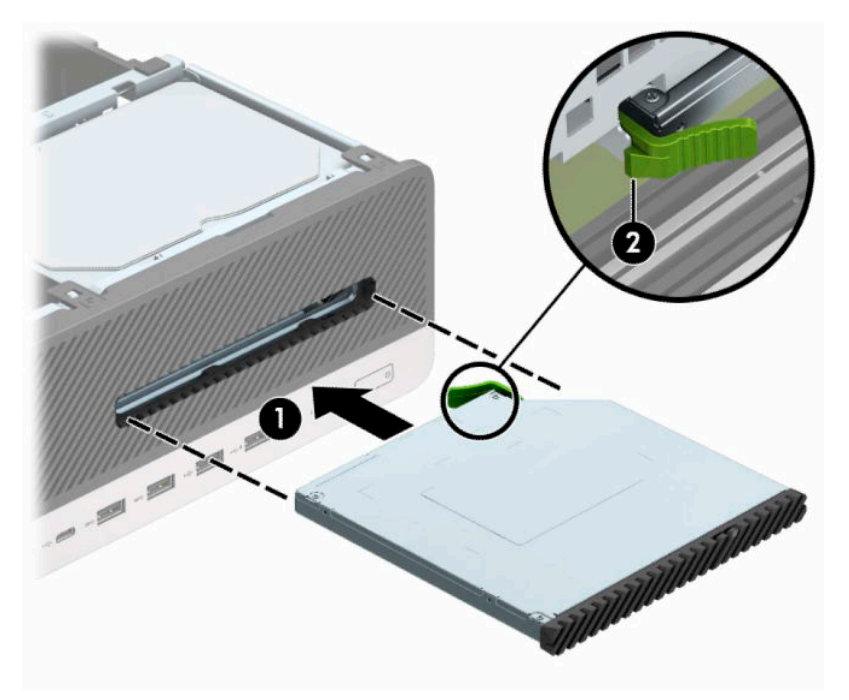

**7.** Pievienojiet strāvas kabeli (1) un datu kabeli (2) diskdziņa aizmugurē.

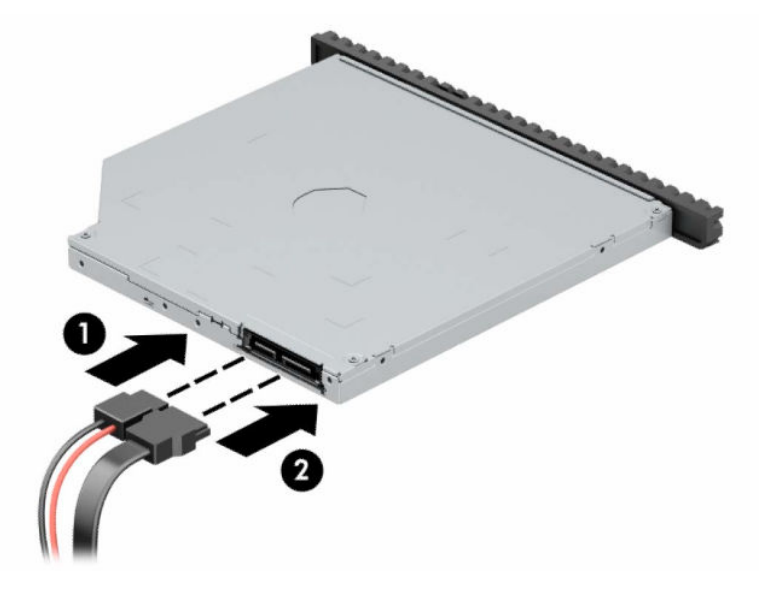

- **8.** Pievienojiet datu kabeļa otru galu pie gaišzilajiem SATA savienotājiem uz sistēmas plates, kas marķēti kā SATA1 vai SATA2.
- **<sup>2</sup> PIEZĪME.** Sistēmas plates diskdziņa savienojumu attēlu skatiet [Sistēmas plates savienotāji](#page-18-0) 13. lpp.
- **9.** Uzlieciet priekšējo paneli, ja tas ir noņemts.
- **10.** Uzlieciet atpakaļ datora piekļuves paneli.
- **11.** Ja dators atradās statīvā, nomainiet statīvu.
- <span id="page-31-0"></span>**12.** Pievienojiet atpakaļ strāvas vadu un ārējās ierīces un pēc tam ieslēdziet datoru.
- **13.** Saslēdziet visas drošības ierīces, kas tika atbrīvotas, noņemot augšējo paneli.

## **3,5 collu cietā diska noņemšana**

**PIEZĪME.** Pirms vecā cietā diska noņemšanas pārliecinieties, vai ir izveidotas datu dublējumkopijas, lai datus varētu pārsūtīt uz jauno cieto disku.

Ir divi 3,5 collu cietā diska nodalījumi. 3,5 collu cietā diska izņemšanas procedūra ir vienāda visos diskdziņa nodalījumos.

- **1.** Sagatavojiet datoru demontāžai. Skatiet nodaļu [Sagatavošana demontāža](#page-9-0) 4. lpp..
- **2.** Ja dators atrodas statīvā, izņemiet to.
- **3.** Noņemiet datora piekļuves paneli. Skatiet nodaļu [Datora piekļuves paneļa noņemšana](#page-10-0) 5. lpp..
- **4.** Atvienojiet strāvas kabeli (1) un datu kabeli (2) no cietā diska aizmugures.

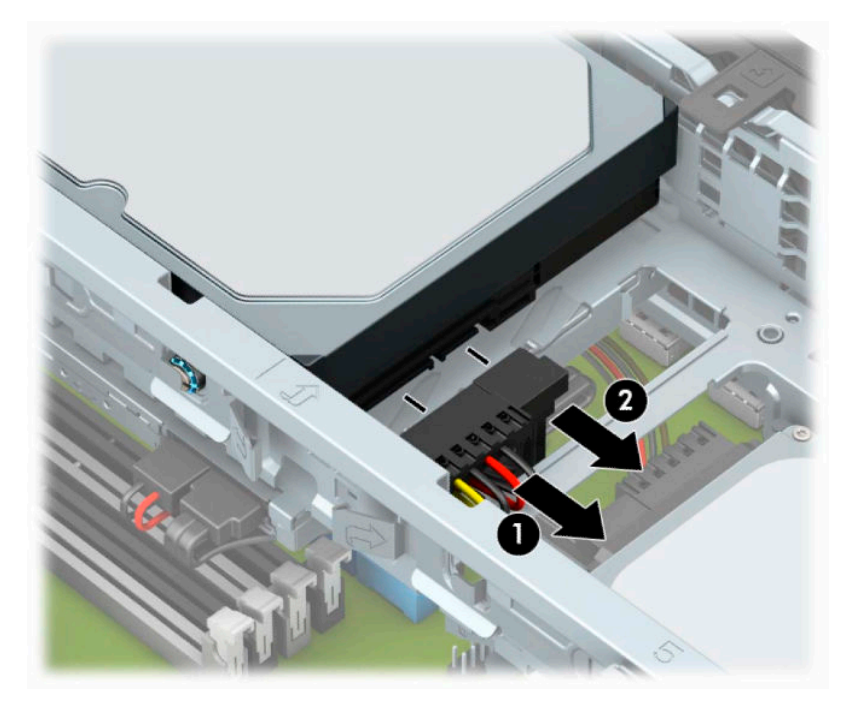

**5.** Velciet uz ārpusi atbrīvošanas sviru blakus cietā diska aizmugurei (1). Izvelkot laukā atbrīvošanas sviru, paceliet diskdziņa apakšpusi uz augšu (2) un pēc tam pabīdiet diskdziņa priekšpusi atpakaļ un izceliet no nodalījuma (3).

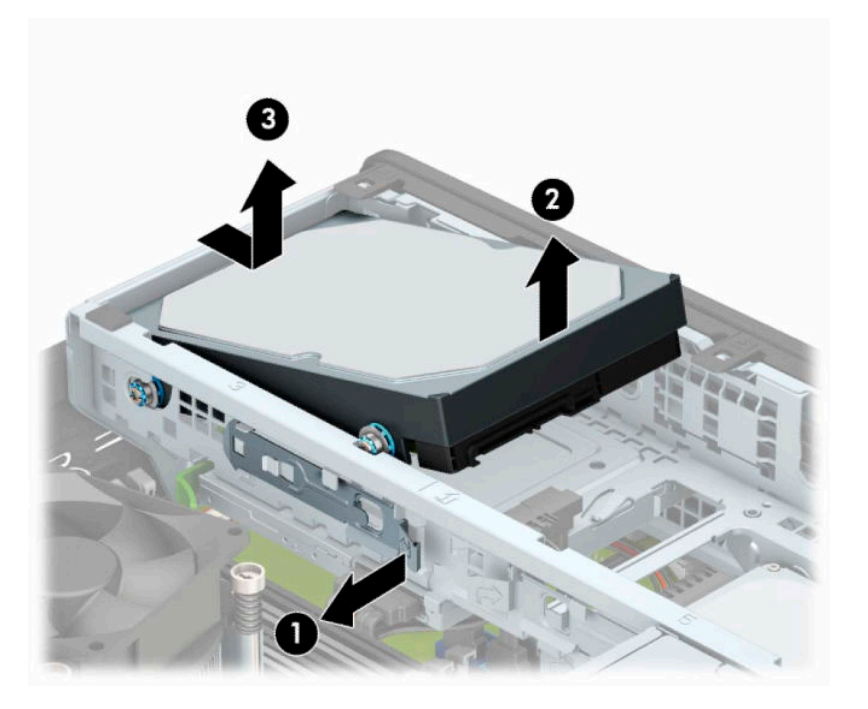

**6.** Izņemiet no vecā diska četras montāžas skrūves (divas katrā pusē). Šīs skrūves būs nepieciešamas jaunā diska nostiprināšanai.

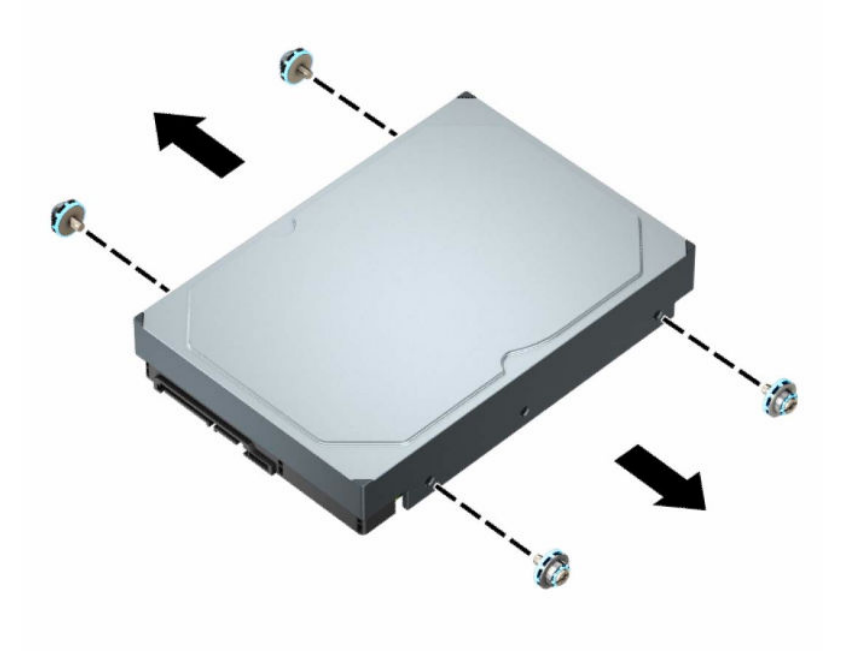

## <span id="page-33-0"></span>**3,5 collu cietā diska uzstādīšana**

- **PIEZĪME.** Ir divi 3,5 collu cietā diska nodalījumi. 3,5 collu cietā diska uzstādīšanas procedūra ir vienāda visos diskdziņa nodalījumos.
	- **1.** Sagatavojiet datoru demontāžai. Skatiet nodaļu [Sagatavošana demontāža](#page-9-0) 4. lpp..
	- **2.** Ja dators atrodas statīvā, izņemiet to.
	- **3.** Noņemiet datora piekļuves paneli. Skatiet nodaļu [Datora piekļuves paneļa noņemšana](#page-10-0) 5. lpp..
	- **4.** Ievietojiet montāžas skrūves cietā diska sānos, izmantojot standarta 6-32 sudraba un zilas krāsas montāžas skrūves.
		- **<sup>2</sup> PIEZĪME.** Nomainot 3,5 collu cieto disku, no vecā cietā diska jāizskrūvē montāžas skrūves un jāieskrūvē tās jaunajā cietajā diskā.

Ja pievienojat otru 3,5 collu cieto disku, varat iegādāties papildu montāžas skrūves no HP.

levietojiet četras sudraba un zilas krāsas 6-32 montāžas skrūves (pa divām katrā diska pusē).

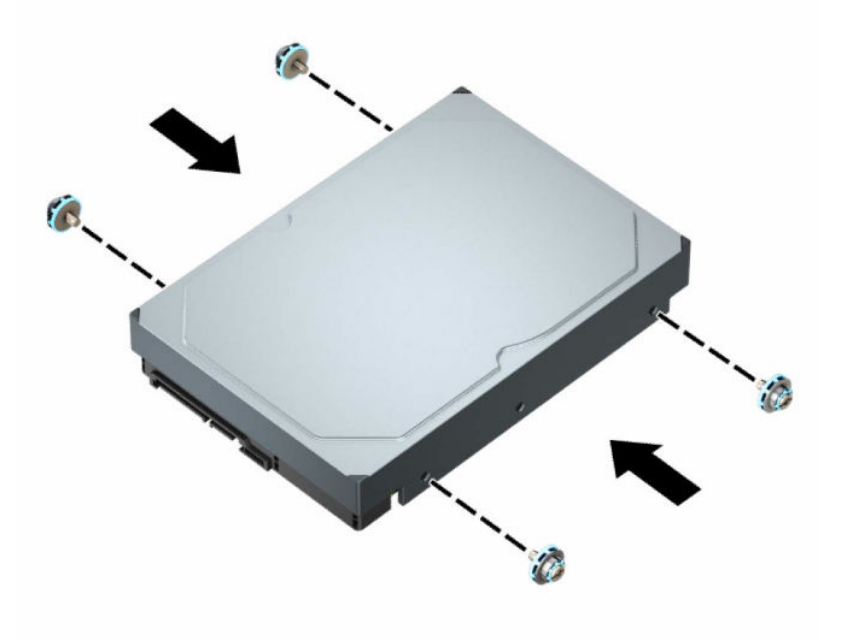

- Varat uzstādīt arī 2,5 collu cieto disku 3,5 collu diskdziņa nodalījumā, izmantojot adaptera skavu, kā parādīts tālāk redzamajā piemērā.
	- Iebīdiet 2,5 collu disku 3,5 collu adaptera balstenī.

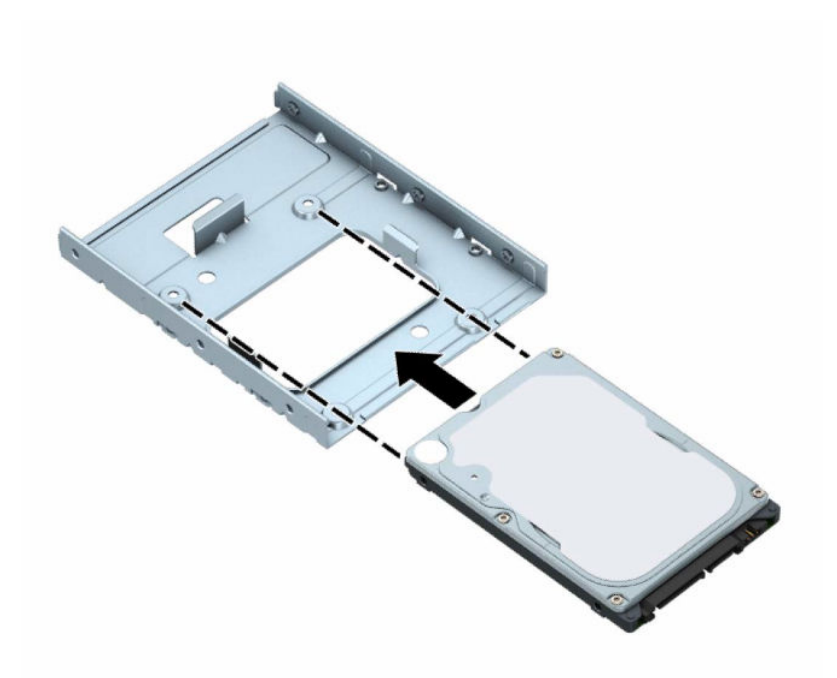

– Nostipriniet disku pie nodalījuma adaptera balsteņa, caur balsteņa apakšu ievietojot diskā četras melnas M3 adaptera balsteņa skrūves.

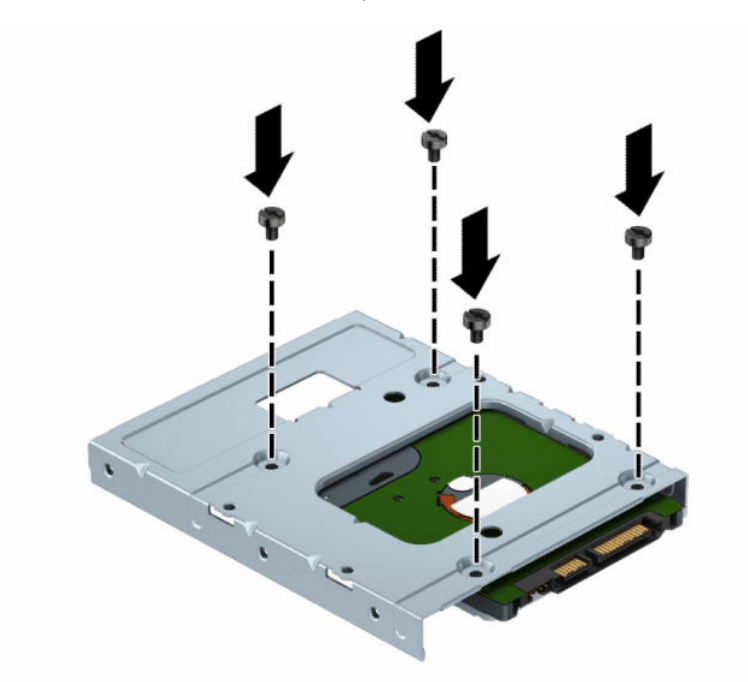

– Ievietojiet adaptera balstenī četras sudraba krāsas un zilas krāsas 6-32 montāžas skrūves (divas katrā balsteņa pusē).

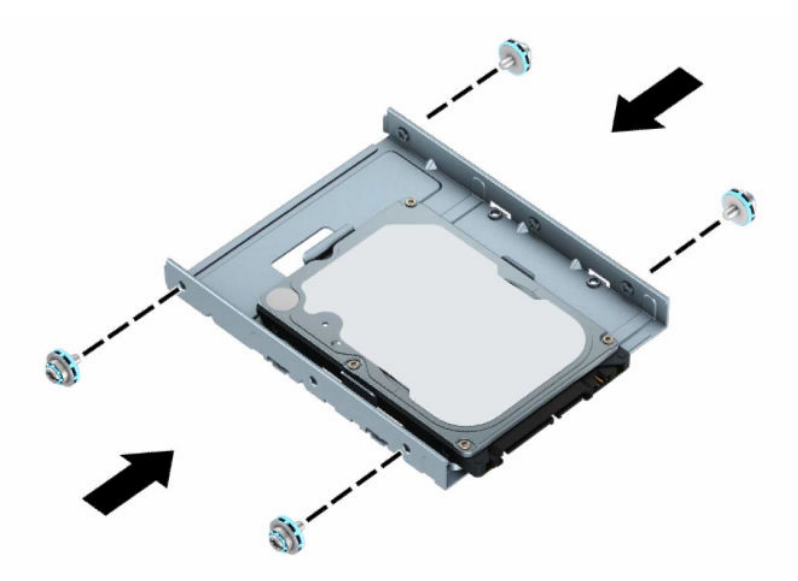

**5.** Novietojiet cietā diska priekšpusē esošās montāžas skrūves iepretim diskdziņa ietvara slotiem un nospiediet diska priekšpusi uz leju un uz priekšu līdz galam iekšā nodalījumā (1). Pēc tam nospiediet diskdziņa aizmuguri uz leju iekšā diska nodalījumā (2), lai fiksētu to vietā.

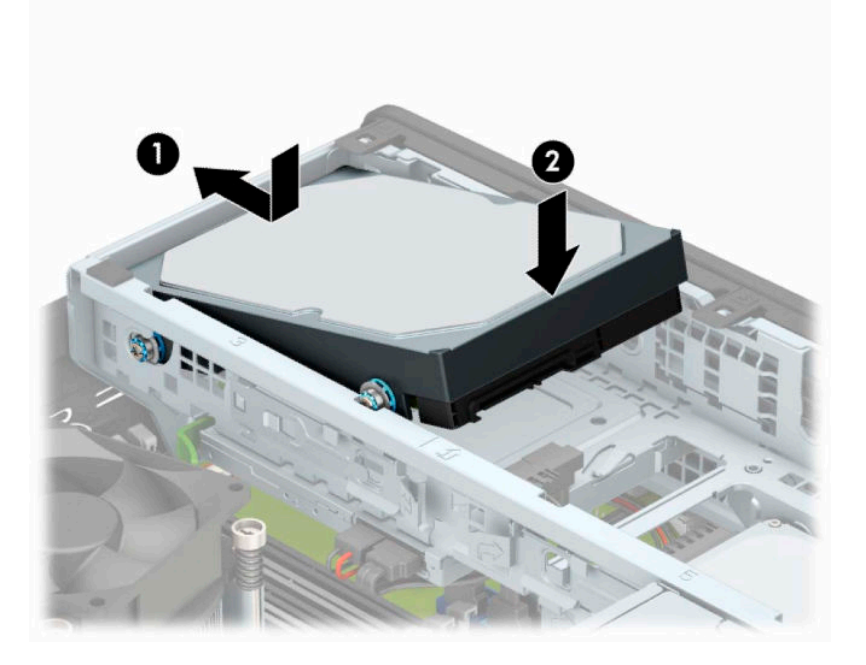

- **6.** Pievienojiet strāvas kabeli (1) un datu kabeli (2) cietā diska aizmugurē.
- <sup>22</sup> PIEZĪME. Ja 3,5 collu cietais disks ir primārais disks, pievienojiet datu kabeļa otru galu pie tā tumšzilā SATA savienotāja uz sistēmas plates, kas marķēts kā SATA0. Ja tas ir sekundārais cietais disks, pievienojiet datu kabeļa otru galu pie viena no gaiši zilajiem SATA savienotājiem uz sistēmas plates.

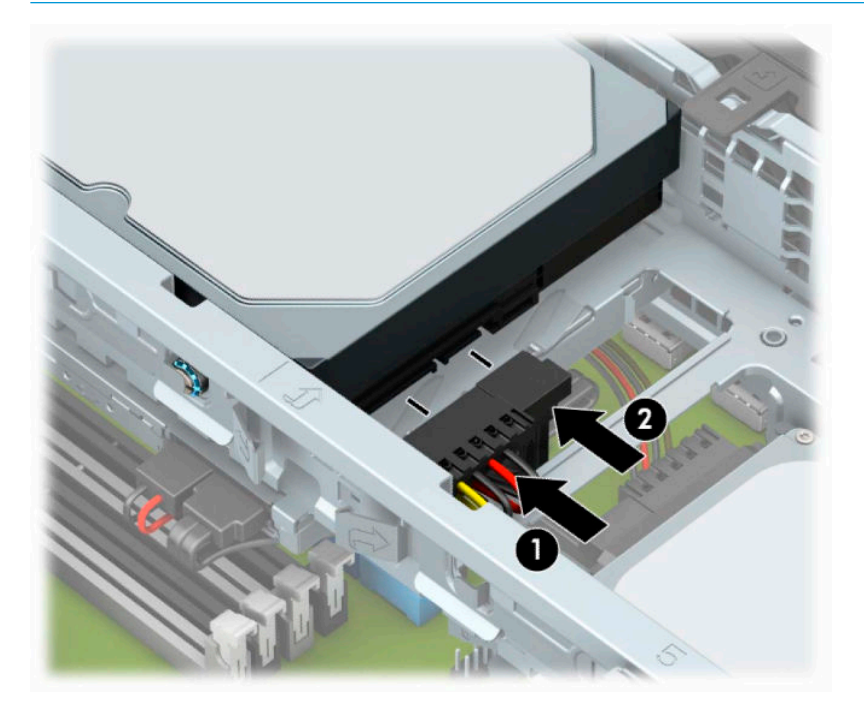

- **7.** Uzlieciet atpakaļ datora piekļuves paneli.
- **8.** Ja dators atradās statīvā, nomainiet statīvu.
- **9.** Pievienojiet atpakaļ strāvas vadu un ārējās ierīces un pēc tam ieslēdziet datoru.
- **10.** Saslēdziet visas drošības ierīces, kas tika atbrīvotas, noņemot augšējo paneli.

## <span id="page-37-0"></span>**2,5 collu cietā diska noņemšana**

- **1.** Sagatavojiet datoru demontāžai. Skatiet nodaļu [Sagatavošana demontāža](#page-9-0) 4. lpp..
- **2.** Ja dators atrodas statīvā, izņemiet to.
- 3. Noņemiet datora piekļuves paneli. Skatiet nodaļu [Datora piekļuves paneļa noņemšana](#page-10-0) 5. lpp..
- **4.** Noņemiet priekšējo paneli.
- **5.** Pagrieziet diskdziņa kārbu uz augšu.

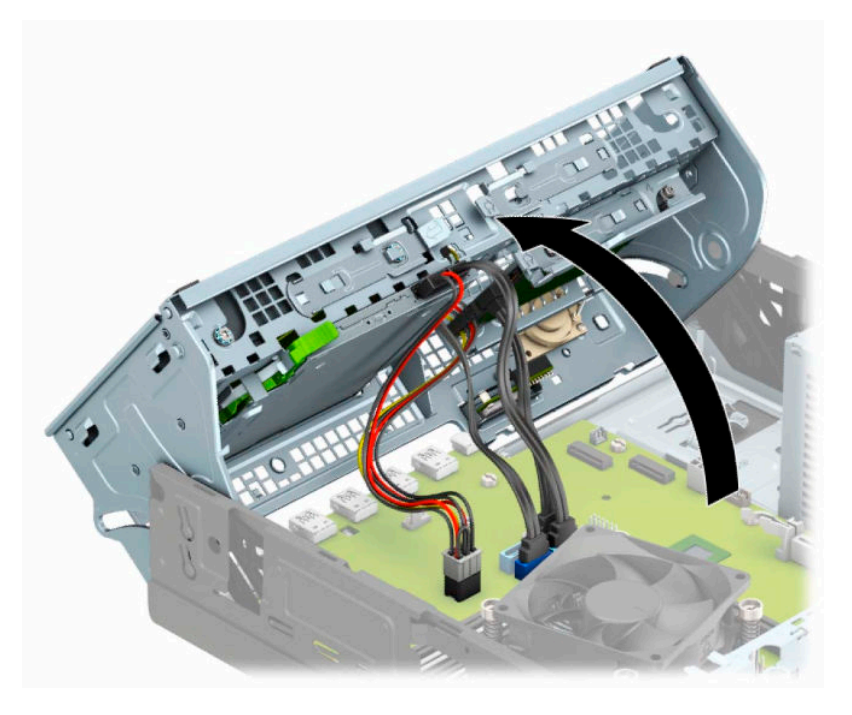

**6.** Atvienojiet strāvas kabeli (1) un datu kabeli (2) no cietā diska aizmugures.

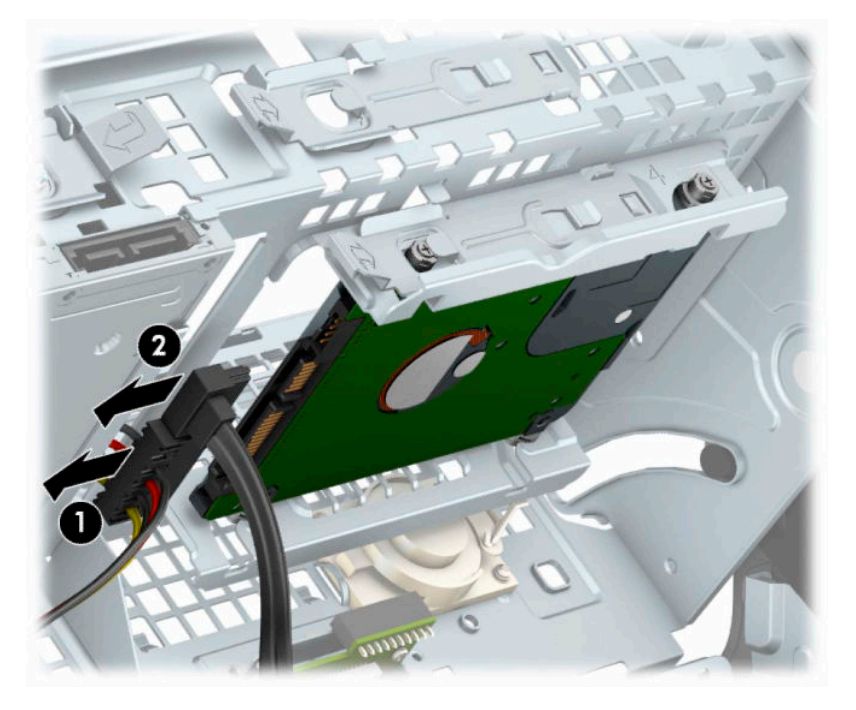

**7.** Velciet uz ārpusi atbrīvošanas sviru cietā diska aizmugurē (1). Bīdiet disku atpakaļ līdz galam un pēc tam velciet to uz leju un izceliet no diskdziņa nodalījuma (2).

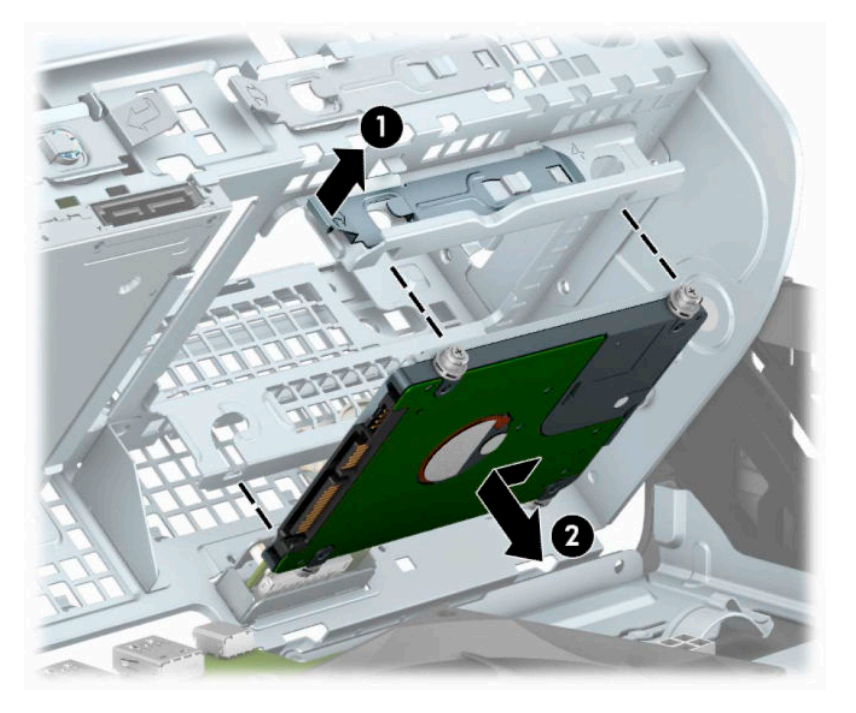

**8.** Uzstādot jaunu disku, skatiet [2,5 collu cietā diska uzstādīšana](#page-39-0) 34. lpp.. Ja neuzstādāt jaunu diskdzini, pagrieziet diskdziņa ietvaru uz leju un uzlieciet atpakaļ priekšējo paneli un piekļuves paneli.

## <span id="page-39-0"></span>**2,5 collu cietā diska uzstādīšana**

- **1.** Sagatavojiet datoru demontāžai. Skatiet nodaļu [Sagatavošana demontāža](#page-9-0) 4. lpp..
- **2.** Ja dators atrodas statīvā, izņemiet to.
- **3.** Noņemiet datora piekļuves paneli. Skatiet nodaļu [Datora piekļuves paneļa noņemšana](#page-10-0) 5. lpp..
- **4.** Noņemiet priekšējo paneli.
- **5.** Uzstādiet četras melnās un zilās M3 montāžas skrūves (pa divām katrā diska pusē).

**PIEZĪME.** M3 metriskās montāžas skrūves var iegādāties no HP.

Nomainot diskdzini, ieskrūvējiet jaunajā diskdzinī četras montāžas skrūves no vecā diskdziņa.

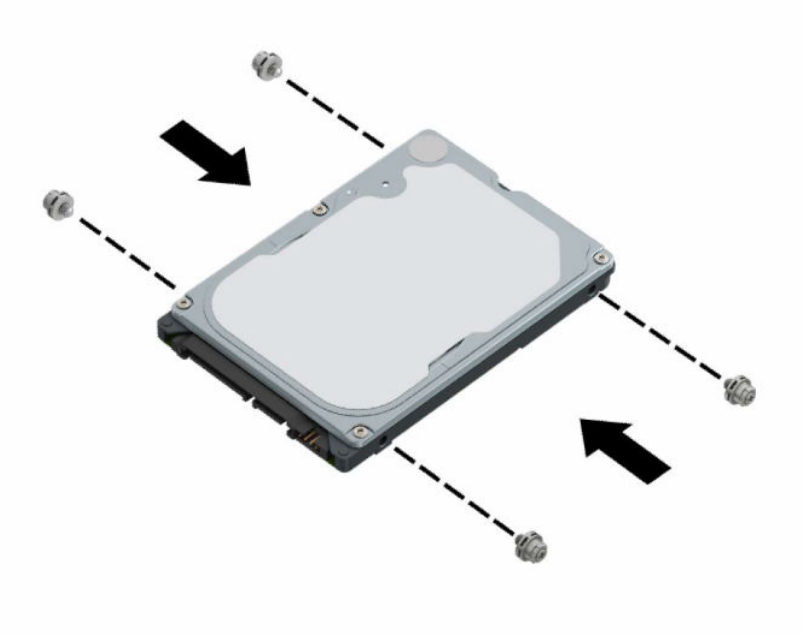

**6.** Pagrieziet diskdziņa kārbu uz augšu.

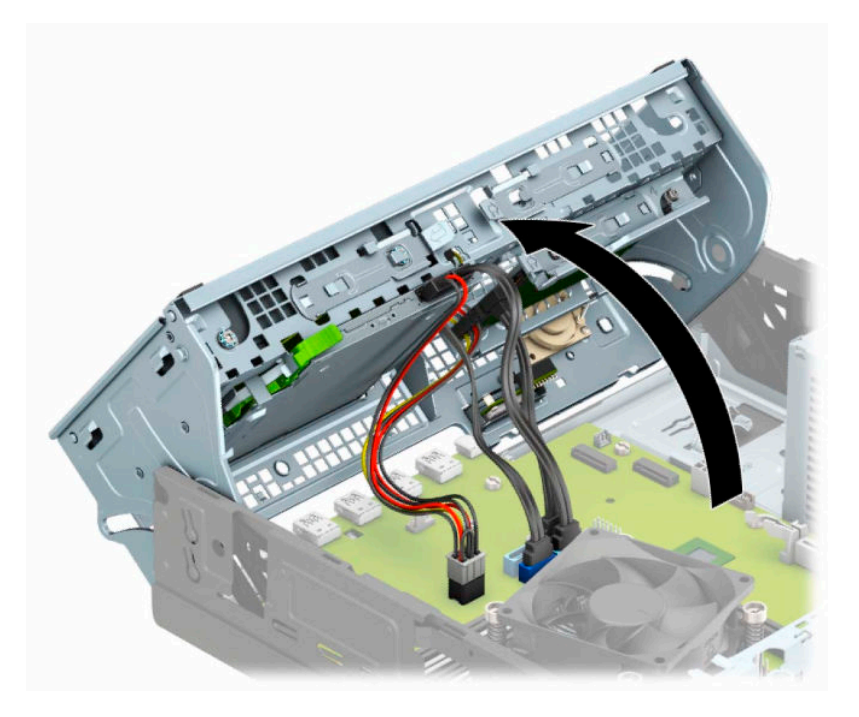

**7.** Novietojiet diskdziņa montāžas skrūves iepretim J veida iegriezumiem diskdziņa nodalījuma sānos. Iespiediet diskdzini diskdziņa nodalījumā, pēc tam bīdiet to uz priekšu, līdz tas fiksējas vietā.

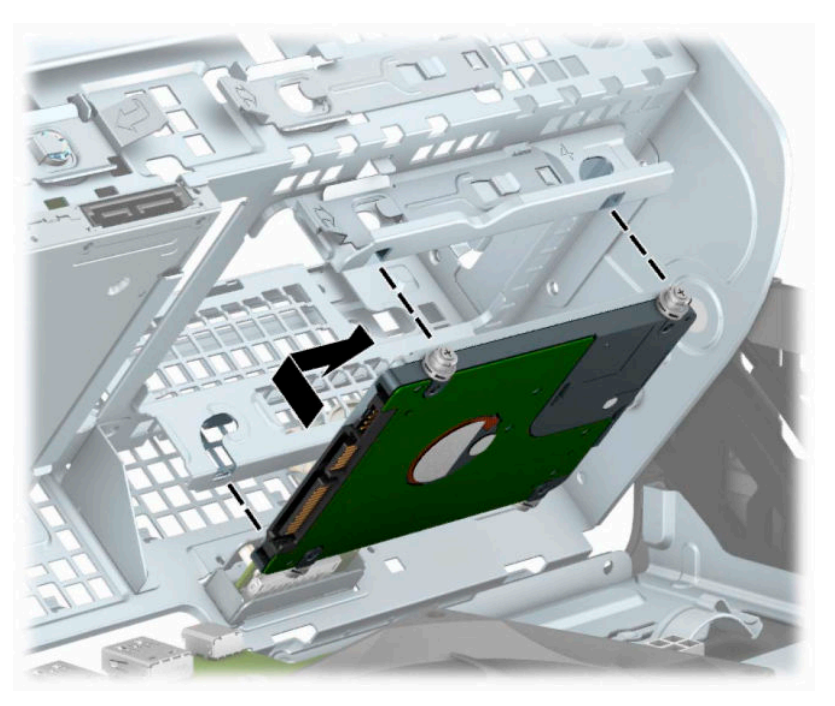

- **8.** Pievienojiet strāvas kabeli (1) un datu kabeli (2) cietā diska aizmugurē.
	- <sup>2</sup> PIEZĪME. Ja 2,5 collu cietais disks ir primārais disks, pievienojiet datu kabeļa otru galu pie tā tumšzilā SATA savienotāja uz sistēmas plates, kas marķēts kā SATA0. Ja tas ir sekundārais cietais disks, pievienojiet datu kabeļa otru galu pie viena no gaiši zilajiem SATA savienotājiem uz sistēmas plates.

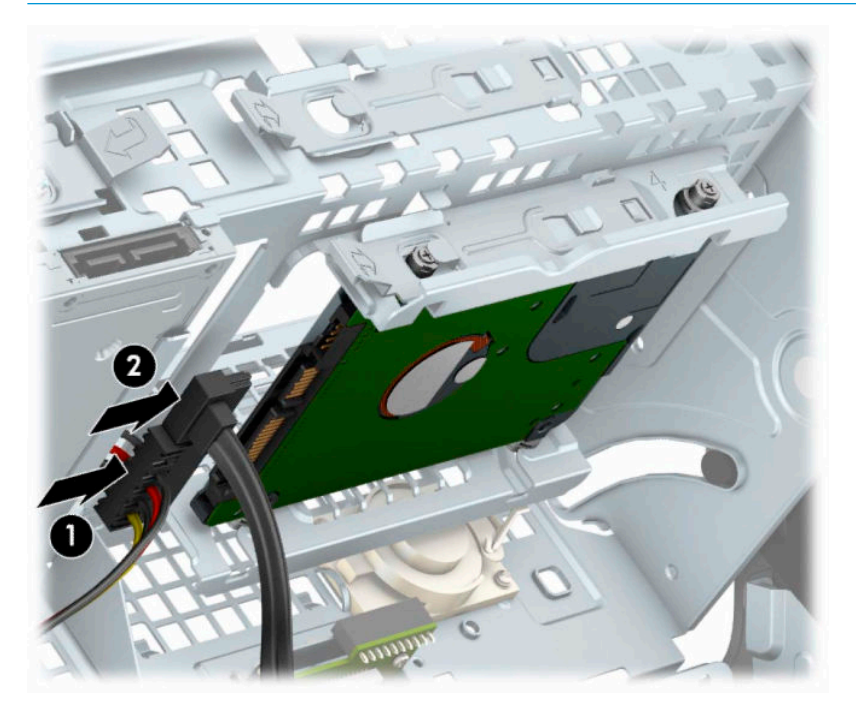

- **9.** Pagrieziet diskdziņa ietvaru atpakaļ uz leju tā parastajā stāvoklī.
	- **SVARĪGI!** Sekojiet, lai, griežot diskdziņa kārbu uz leju, netiktu iespiesti vadi.

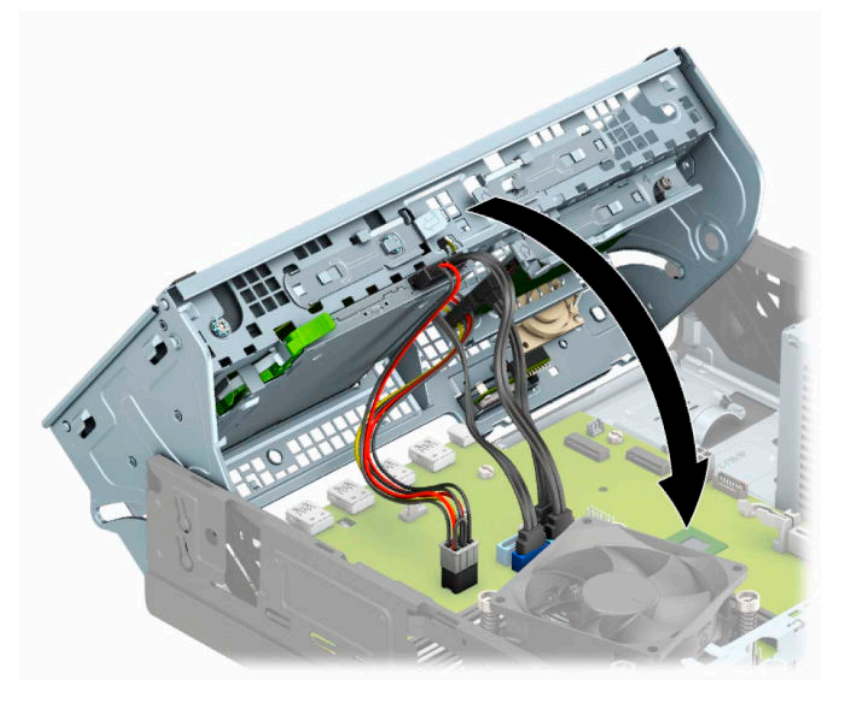

**10.** Uzlieciet atpakaļ priekšējo paneli.

- <span id="page-42-0"></span>**11.** Uzlieciet atpakaļ datora piekļuves paneli.
- **12.** Ja dators atradās statīvā, nomainiet statīvu.
- **13.** Pievienojiet atpakaļ strāvas vadu un ārējās ierīces un pēc tam ieslēdziet datoru.
- **14.** Saslēdziet visas drošības ierīces, kas tika atbrīvotas, noņemot augšējo paneli.

## **M.2 SSD atmiņas kartes izņemšana un uzstādīšana**

**PIEZĪME.** Sistēmas platē ir divas M.2 SSD ligzdas. Dators atbalsta 2230 un 2280 M.2 SSD kartes.

- **1.** Sagatavojiet datoru demontāžai. Skatiet nodaļu [Sagatavošana demontāža](#page-9-0) 4. lpp..
- **2.** Ja dators atrodas statīvā, izņemiet to.
- 3. Noņemiet datora piekļuves paneli. Skatiet nodaļu [Datora piekļuves paneļa noņemšana](#page-10-0) 5. lpp..
- **4.** Noņemiet priekšējo paneli.
- **5.** Pagrieziet diskdziņa kārbu uz augšu.

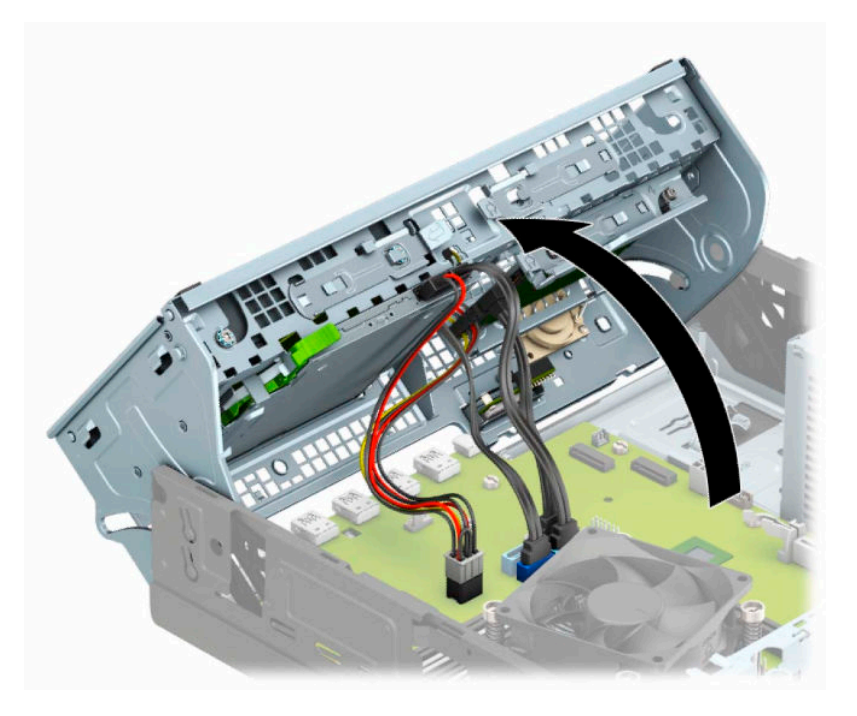

**6.** Lai izņemtu M.2 SSD karti, izskrūvējiet skrūvi, kas nostiprina karti (1), paceliet uz augšu kartes galu (2) un pēc tam izbīdiet karti no sistēmas plates savienotāja (3).

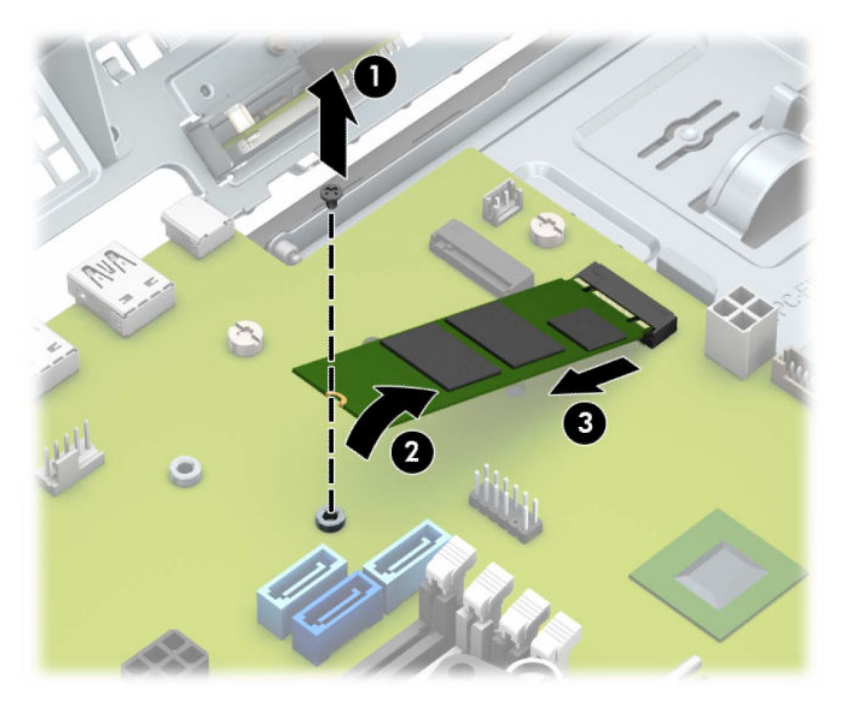

**7.** Lai uzstādītu M.2 SSD karti, iebīdiet kartes kontaktus sistēmas plates savienotājā, turot ierīci aptuveni 30° leņķī (1). Nospiediet kartes otru galu uz leju (2) un pēc tam nostipriniet karti ar skrūvi (3).

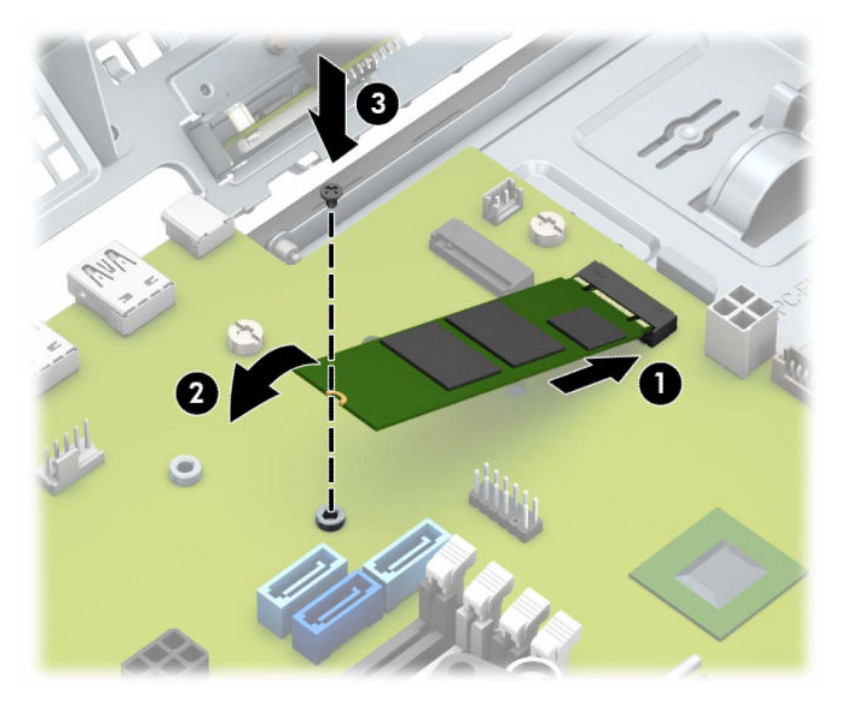

#### **8.** Pagrieziet diskdziņa ietvaru atpakaļ uz leju tā parastajā stāvoklī.

**SVARĪGI!** Sekojiet, lai, griežot diskdziņa kārbu uz leju, netiktu iespiesti vadi.

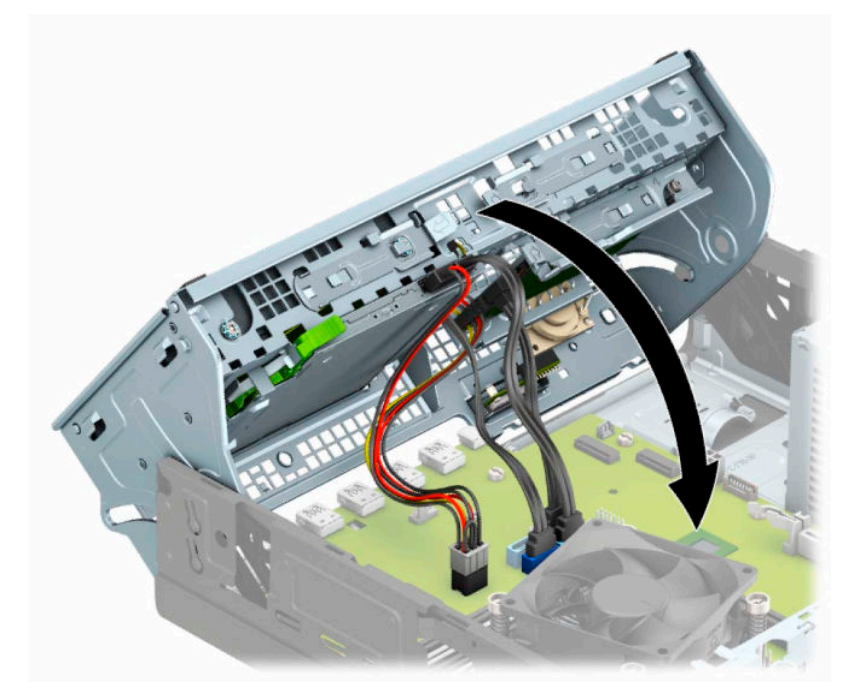

- **9.** Uzlieciet atpakaļ priekšējo paneli.
- **10.** Uzlieciet atpakaļ datora piekļuves paneli.
- **11.** Ja dators atradās statīvā, nomainiet statīvu.
- **12.** Pievienojiet atpakaļ strāvas vadu un ārējās ierīces un pēc tam ieslēdziet datoru.
- **13.** Saslēdziet visas drošības ierīces, kas tika atbrīvotas, noņemot augšējo paneli.

# <span id="page-45-0"></span>**Drošības slēdzenes uzstādīšana**

Drošības slēdzenes, kas redzamas zemāk un nākamajās lapās, var izmantot datora aizsardzībai.

# **Kabeļa slēdzene**

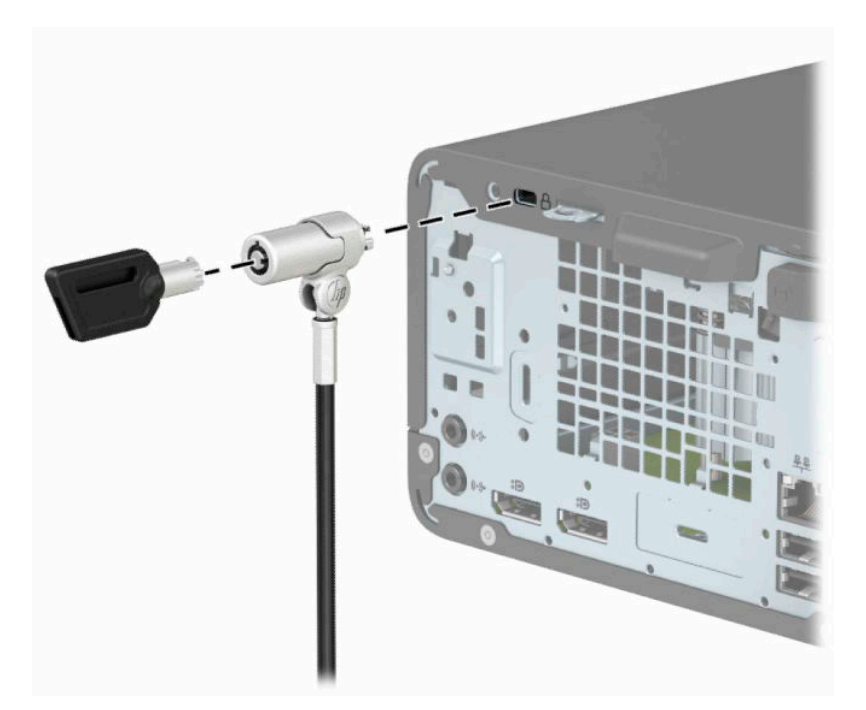

## **Piekaramā slēdzene**

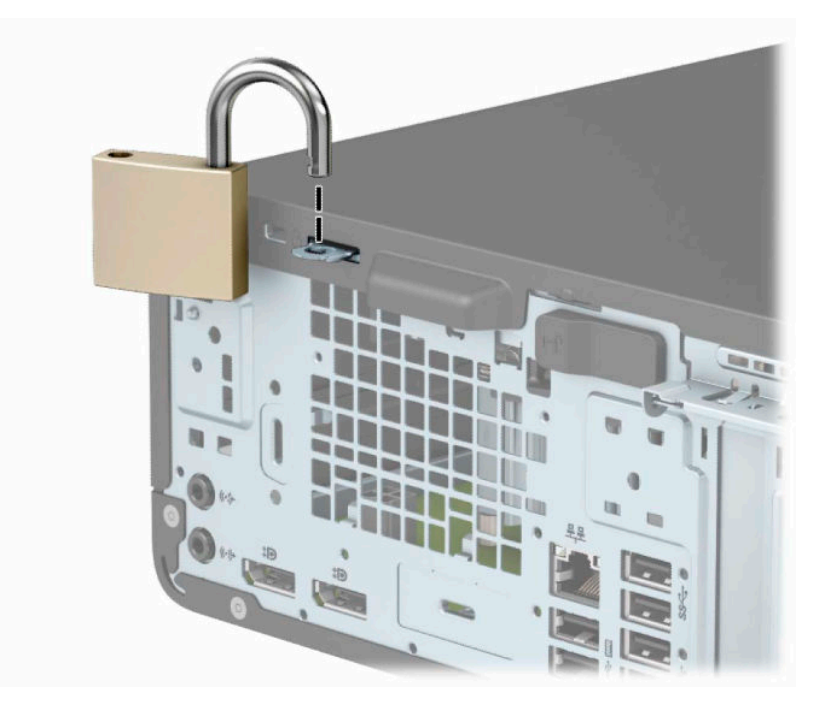

## <span id="page-46-0"></span>**HP biznesa datora drošības slēdzene V2**

HP datora drošības slēdzene V2 ir izstrādāta, lai nostiprinātu visas ierīces pie darbstacijas.

**1.** Piestipriniet drošības kabeļa fiksatoru galdam, izmantojot attiecīgajos apstākļos piemērotas skrūves (skrūves nav ietvertas komplektā) (1), un pēc tam uzlieciet un nofiksējiet pārsegu uz kabeļa fiksatora pamatnes (2).

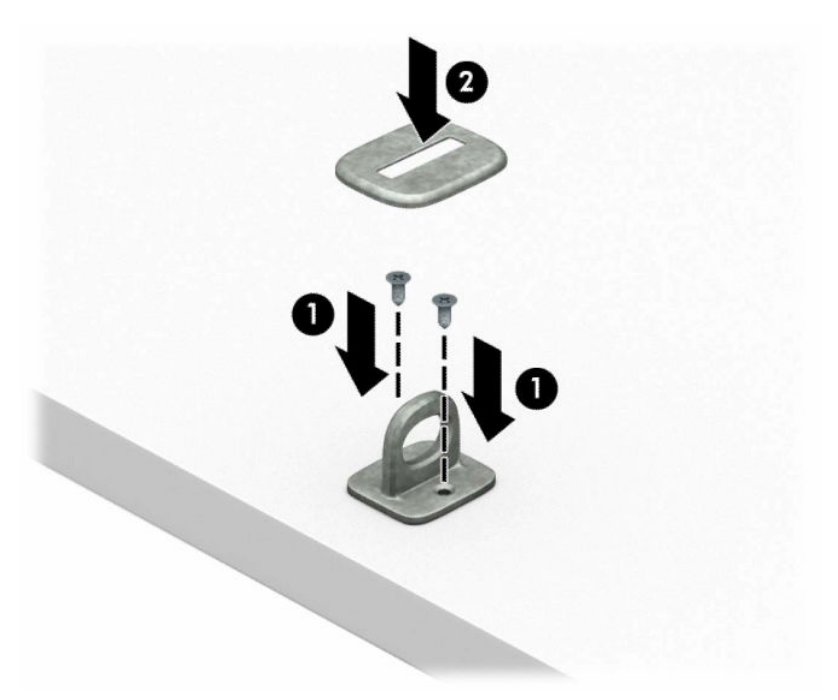

**2.** Aplieciet drošības kabeli apkārt stacionāram priekšmetam.

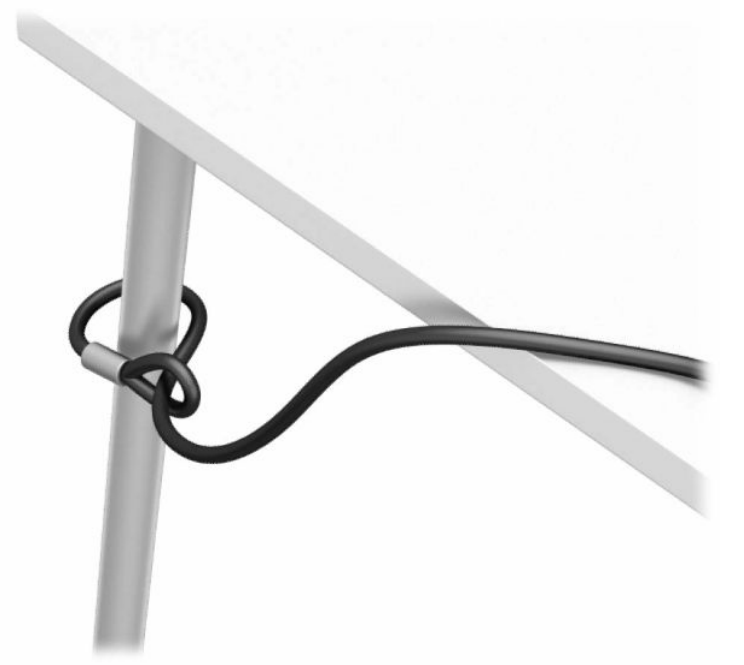

**3.** Izbīdiet drošības kabeli caur drošības kabeļa fiksatoru.

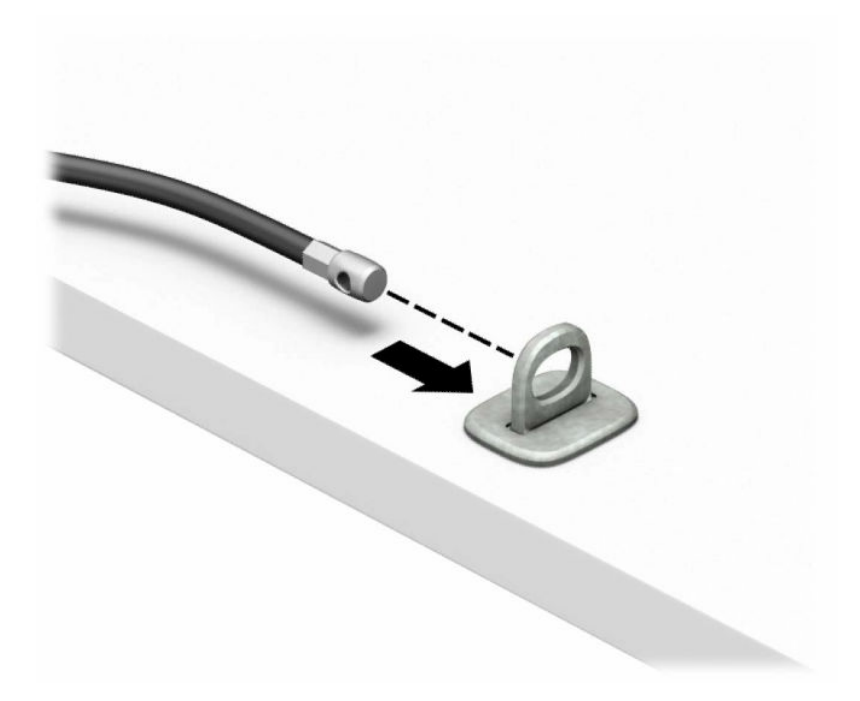

**4.** Atverot pavelciet uz abām pusēm monitora slēdzenes abas šķērveidīgās kājiņas un ievietojiet atslēgu drošības slotā (1) monitora aizmugurē; aizveriet šķērveidīgās kājiņas, lai fiksētu slēdzeni vietā (2) un pēc tam izbīdiet kabeļa vadotni caur monitora slēdzenes centru (3).

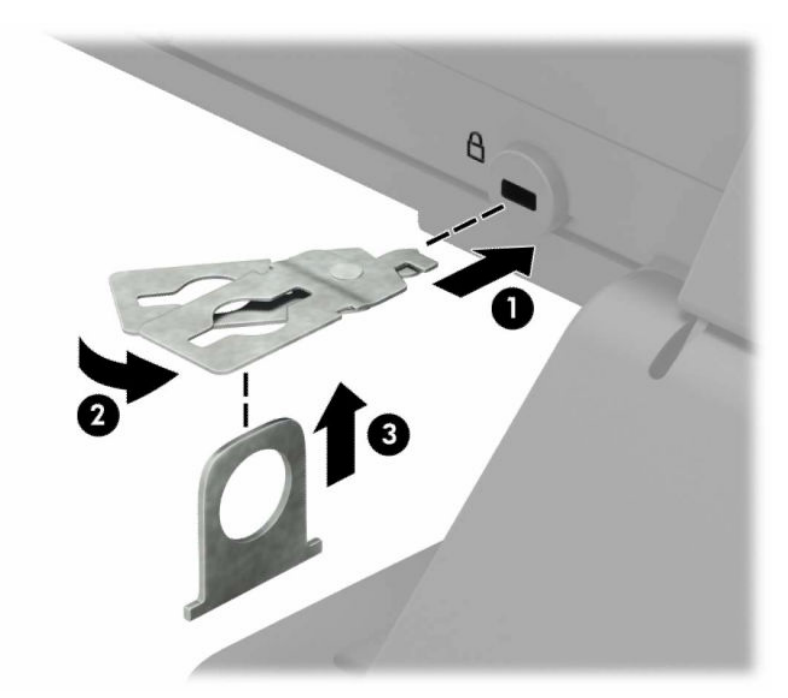

**5.** Izbīdiet drošības kabeli caur drošības vadotni, kas uzstādīta uz monitora.

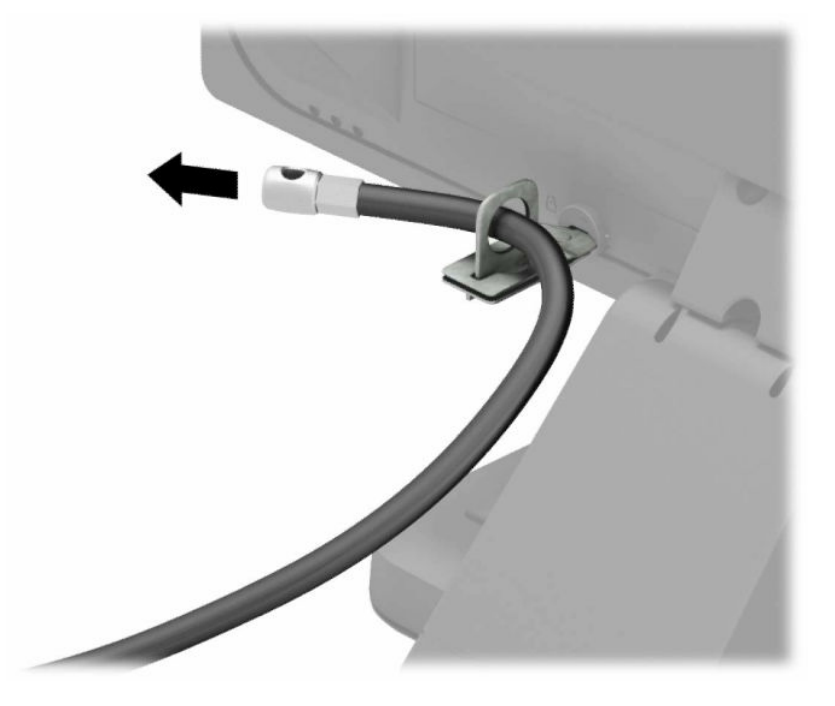

**6.** Pievienojiet piederumu kabeļa stiprinājumu galdam, izmantojot attiecīgajiem apstākļiem piemērotu skrūvi (skrūve nav ietverta komplektā) (1), un pēc tam ievietojiet piederumu kabeļus fiksatora pamatnē (2).

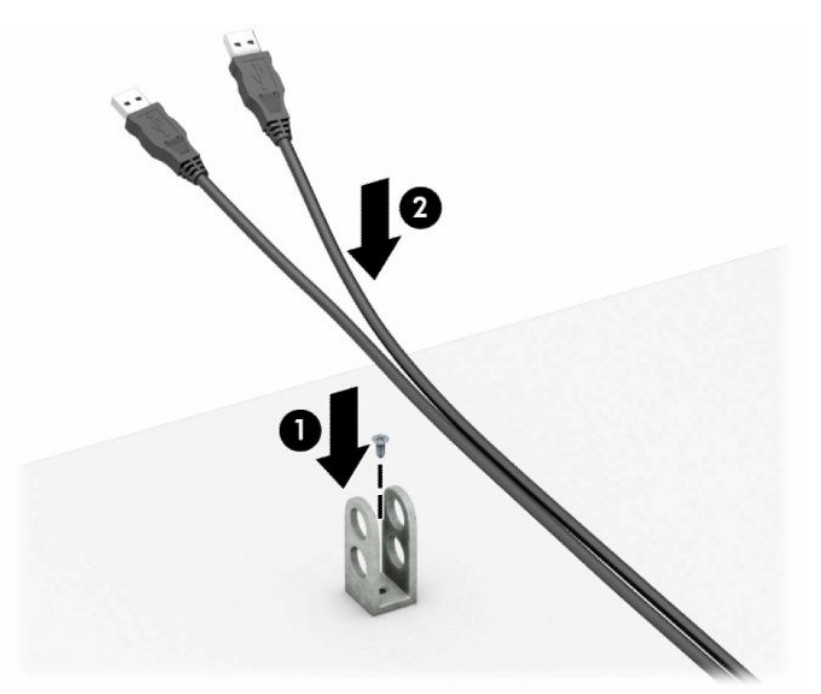

**7.** Izbīdiet drošības kabeli caur piederumu kabeļu fiksatora caurumiem.

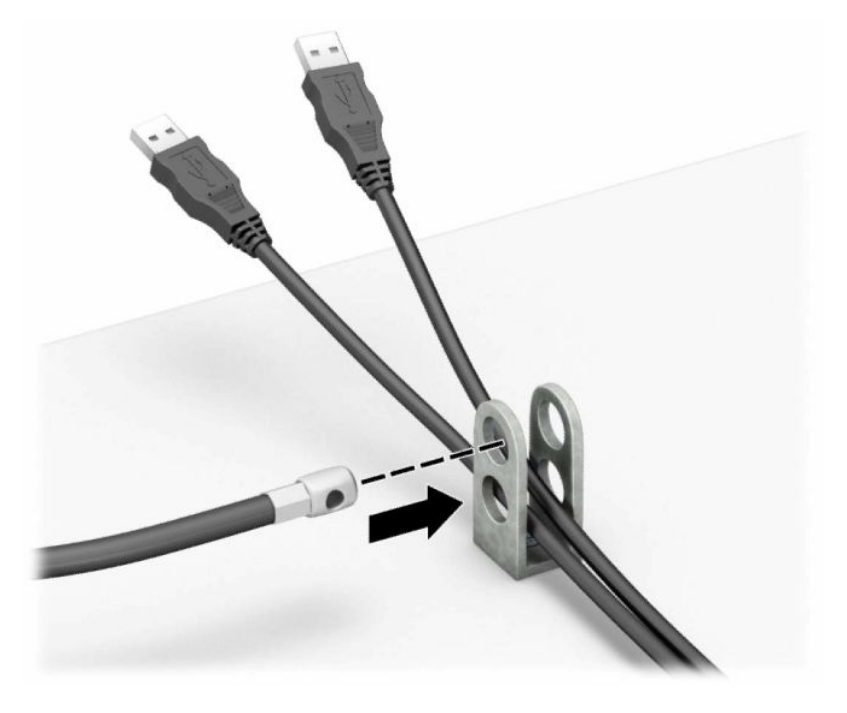

**8.** Pieskrūvējiet aizslēgu pie šasijas, izmantojot komplektā esošo skrūvi.

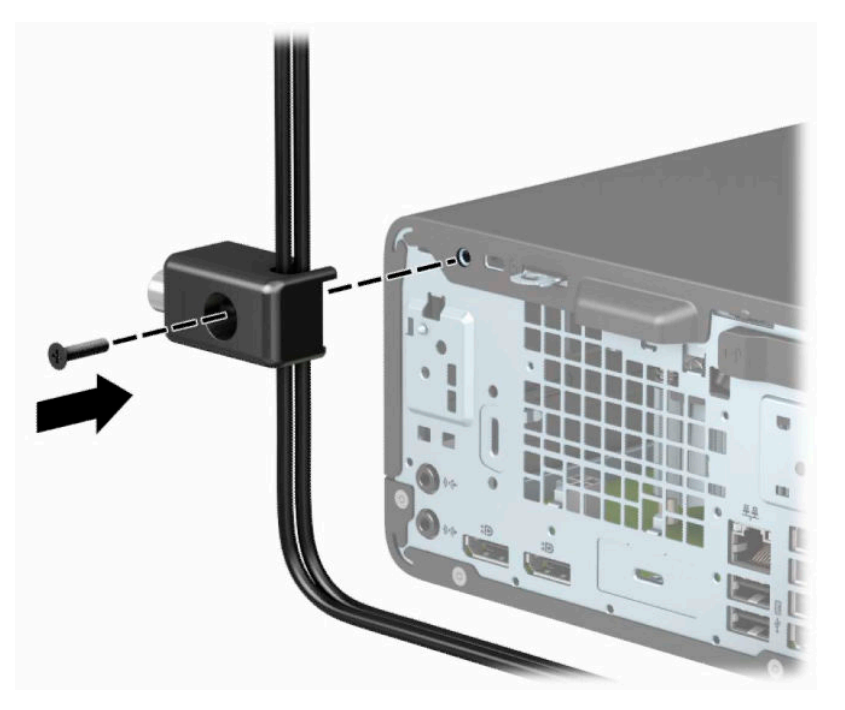

**9.** Ievietojiet drošības kabeļa spraudņa galu slēdzenē (1) un nospiediet pogu (2), lai aizslēgtu slēdzeni. Lai atslēgtu slēdzeni, izmantojiet komplektā ietverto atslēgu.

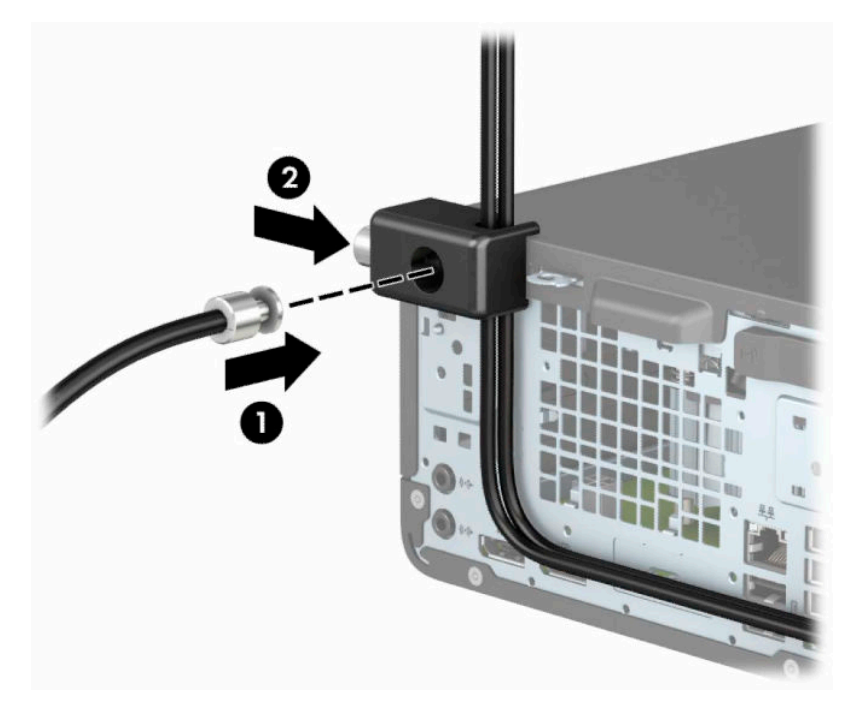

**10.** Pēc visu darbības izpildes visas darbstacijas tuvumā esošās ierīces būs nostiprinātas.

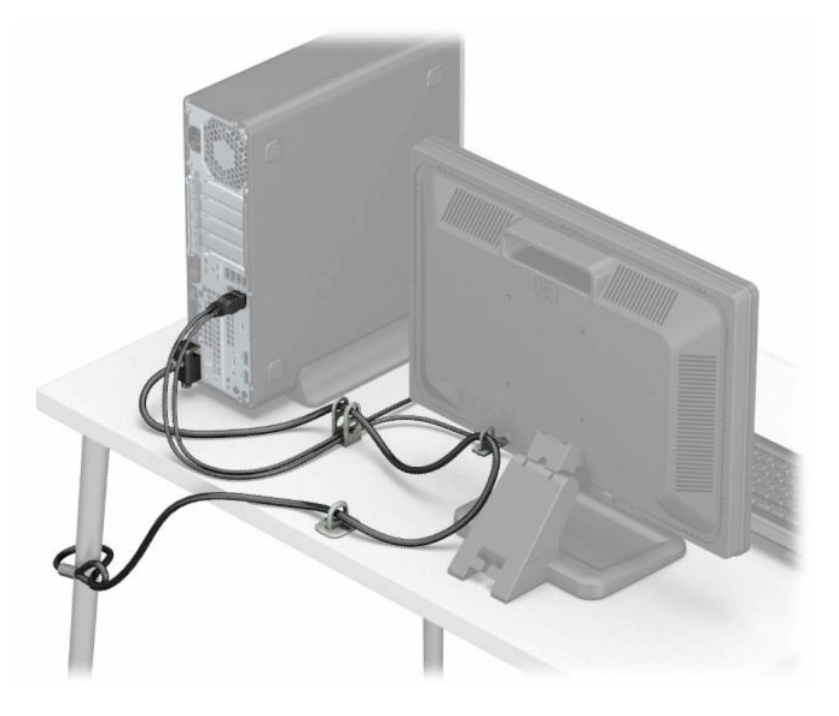

# <span id="page-51-0"></span>**A Baterijas nomaiņa**

Datora komplektācijā iekļautā baterija nodrošina strāvu reāllaika pulkstenim. Ievietojot jaunu bateriju, lietojiet tieši tādu bateriju, kāda bija sākotnēji uzstādīta datorā. Datora komplektācijā iekļauta 3 voltu litija baterija monētas formā.

**BRĪDINĀJUMS!** Datorā ir iekšēja litija mangāna dioksīda baterija. Nepareizi rīkojoties ar bateriju, pastāv aizdegšanās un apdegumu gūšanas risks. Lai samazinātu personisko traumu gūšanas risku:

Nemēģiniet uzlādēt bateriju.

Nepakļaujiet temperatūrai, kas augstāka par 60 °C (140 °F).

Neizjauciet, nepakļaujiet triecieniem, nepieļaujiet saduršanu, ārējo kontaktu īssavienojumu, kā arī nepakļaujiet uguns un ūdens iedarbībai.

Nomainiet bateriju tikai ar šim produktam domātu HP rezerves daļu.

**SVARĪGI!** Pirms baterijas nomainīšanas ir svarīgi izveidot datora CMOS iestatījumu dublējumkopijas. Kad baterija ir izņemta vai atkārtoti ievietota, CMOS iestatījumi tiek notīrīti.

Statiskā elektrība var sabojāt jūsu datora vai palīgierīču elektriskos komponentus. Pirms šo darbību veikšanas izlādējiet paša uzkrāto statisko elektrību, uz brīdi pieskaroties iezemētam metāla objektam.

**PIEZĪME.** Litija akumulatora darba mūžu var paildzināt, pievienojot datoru maiņstrāvas tīkla kontaktligzdai. Litija akumulators tiek izmantots tikai tad, kad dators nav pievienots maiņstrāvas avotam.

HP klientiem iesaka nodot otrreizējai pārstrādei nolietoto elektronisko aparatūru, HP oriģinālās tintes kasetnes un uzlādējamos akumulatorus. Papildinformāciju par otrreizējās pārstrādes programmām skatiet vietnē <http://www.hp.com/recycle>.

- **1.** Sagatavojiet datoru demontāžai. Skatiet nodaļu [Sagatavošana demontāža](#page-9-0) 4. lpp..
- **2.** Ja dators atrodas statīvā, izņemiet to.
- **3.** Noņemiet datora piekļuves paneli. Skatiet nodaļu [Datora piekļuves paneļa noņemšana](#page-10-0) 5. lpp..
- **4.** Sistēmas platē atrodiet bateriju un baterijas turētāju.
- **<sup>2</sup> PIEZĪME.** Dažos datora modeļos var būt nepieciešams noņemt kādu iekšējo komponentu, lai varētu piekļūt akumulatoram.
- **5.** Lai nomainītu bateriju, atkarībā no sistēmas platē esošā baterijas turētāja tipa veiciet šādas darbības.

#### **1. tips**

**a.** Izceliet bateriju no turētāja.

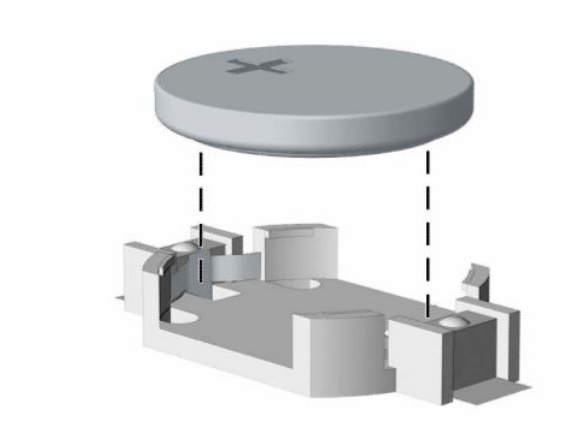

**b.** Iebīdiet jauno bateriju vietā ar pozitīvā pola pusi uz augšu. Baterijas turētājs automātiski nostiprina bateriju pareizā pozīcijā.

## **2. tips**

**a.** Lai bateriju atbrīvotu no tās turētāja, saspiediet metāla skavu, kas sniedzas virs baterijas malas (1). Kad baterija izlec ārā, izņemiet to (2).

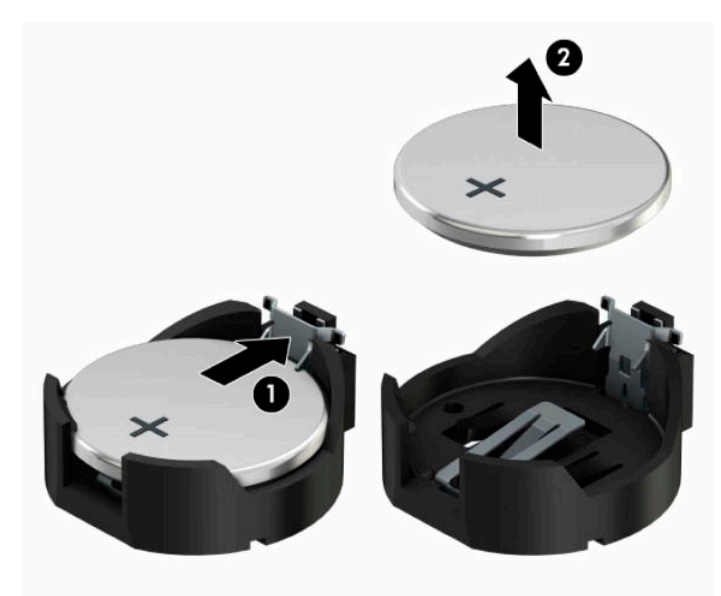

**b.** Lai ievietotu jauno bateriju, pabīdiet jaunās baterijas apmali zem turētāja malas ar pozitīvo pusi uz augšu (1). Spiediet otru apmali uz leju, līdz skava fiksē otru baterijas malu (2).

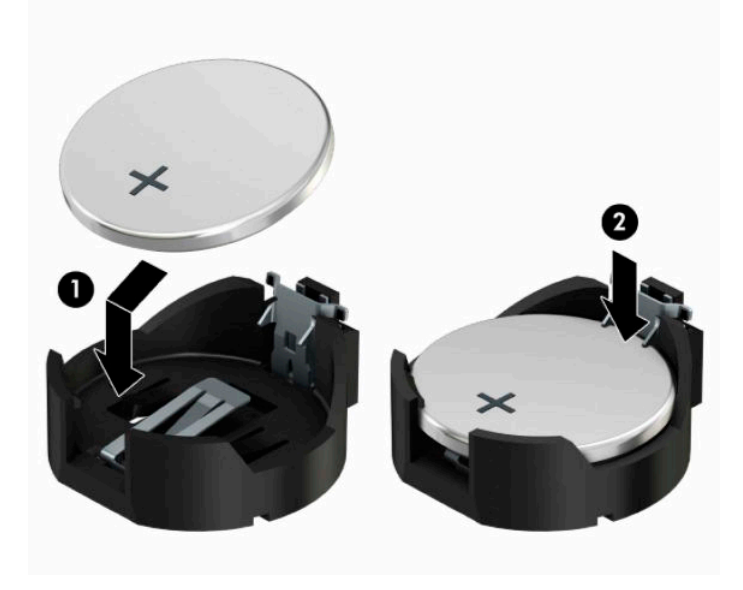

#### **3. tips**

**a.** Atvelciet spaili (1), kas notur akumulatoru vietā, un izņemiet akumulatoru (2).

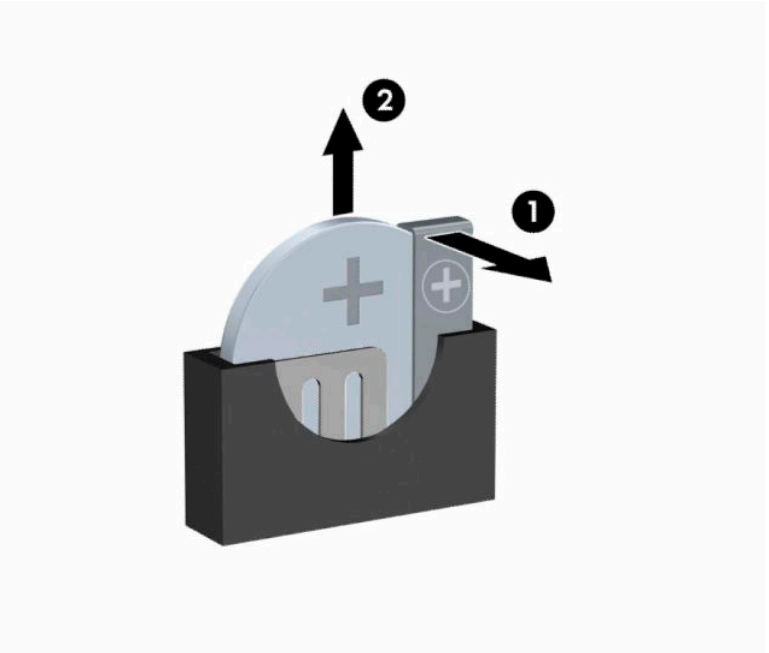

- **b.** Ievietojiet jauno bateriju un novietojiet skavu atpakaļ sākotnējā pozīcijā.
- **<sup>2</sup> PIEZĪME.** Kad baterija ir nomainīta, pabeidziet šo procedūru, rīkojoties šādi:
- **6.** Uzlieciet atpakaļ datora piekļuves paneli.
- **7.** Ja dators atradās statīvā, nomainiet statīvu.
- **8.** Pievienojiet atpakaļ strāvas vadu un ārējās ierīces un pēc tam ieslēdziet datoru.
- **9.** No jauna iestatiet datumu un laiku, paroli un visus īpašos sistēmas iestatījumus, izmantojot utilītu Computer Setup (Datora iestatīšana).
- **10.** Saslēdziet visas drošības ierīces, kas tika atvienotas, noņemot datora piekļuves paneli.

# <span id="page-55-0"></span>**B Elektrostatiskā izlāde**

Elektrostatiskā izlāde ir statiskās elektrības atbrīvošanās, diviem objektiem saskaroties, piemēram, trieciens, ko var saņemt, šķērsojot paklāju un pieskaroties metāla durvju rokturim.

Statiskās elektrības izlāde no pirkstiem vai citiem strāvas vadītājiem var sabojāt elektroniskās sastāvdaļas.

Lai izvairītos no datora vai diska bojājumiem vai informācijas zuduma, ievērojiet tālāk norādītos piesardzības pasākumus.

- Ja noņemšanas vai uzstādīšanas instrukcijās ir pieprasīts atvienot datoru, vispirms pārliecinieties, vai tas ir pareizi iezemēts.
- Glabājiet konteineros to elektrostatiski drošajos konteinerus, līdz esat gatavs tos uzstādīt.
- Izvairieties no pieskaršanās kontaktiem, vadiem un shēmām. Iespējami mazāk pieskarieties elektroniskajiem komponentiem.
- Izmantojiet nemagnētiskus darbarīkus.
- Pirms aiztiekat komponentus, izlādējiet statisko elektrību, pieskaroties nekrāsotai metāla virsmai.
- Ja noņemat komponentu, novietojiet to elektrostatiski drošā konteinerā.

# <span id="page-56-0"></span>**C Datora izmantošanas norādījumi, regulāri apkopes darbi un sagatavošana transportēšanai**

# **Datora izmantošanas norādījumi un regulāri apkopes darbi**

Ievērojiet šos norādījumus, lai pareizi uzstādītu un apkoptu datoru un monitoru:

- Neturiet datoru mitrumā, tiešā saules gaismā, nepakļaujiet to lielam karstumam vai aukstumam.
- Lietojiet datoru uz izturīgas un līdzenas virsmas. Lai nodrošinātu nepieciešamo gaisa plūsmu, tajās datora pusēs, kur ir atveres, un virs monitora jābūt 10,2 centimetru (4 collas) brīvai spraugai.
- Neierobežojiet gaisa plūsmu datorā, bloķējot ventilācijas atveres vai gaisa ieplūdi. Nenovietojiet tastatūru, kurai nolaistas kājiņas, tieši datora priekšpusē, jo arī šādi tiek ierobežota gaisa plūsma.
- Nelietojiet datoru, ja tam noņemts augšējais panelis vai kāds no paplašināšanas kartes slotu vākiem.
- Nenovietojiet vairākus datorus citu virs cita vai citu citam tik tuvu, ka tie atkārtoti izmanto cits cita uzkarsēto gaisu.
- Ja datoru ir paredzēts darbināt, ievietotu atsevišķā korpusā, tajā jābūt gaisa ieplūdes un izplūdes atverēm, turklāt ir spēkā visi jau minētie norādījumi.
- Neturiet datora un tastatūras tuvumā šķidrumus.
- Nenosedziet monitora ventilācijas atveres ar dažādiem materiāliem.
- Instalējiet vai iespējojiet operētājsistēmas vai citas programmatūras enerģijas pārvaldības funkcijas, ieskaitot miega stāvokli.
- Izslēdziet datoru pirms jebkuras no šīm darbībām:
	- Pēc nepieciešamības tīriet datora ārpusi ar mīkstu, mitru lupatiņu. Tīrīšanas līdzekļi var bojāt tā ārējo apdari vai krāsu.
	- Laiku pa laikam iztīriet ventilācijas atveres visās datora ventilējamās pusēs. Kokvilna, putekļi un citi neatbilstoši materiāli var bloķēt ventilācijas atveres un ierobežot gaisa plūsmu.

# <span id="page-57-0"></span>**Piesardzības pasākumi, kas jāievēro, strādājot ar optisko diskdzini**

Tīrot vai darbinot optisko diskdzini, noteikti ievērojiet šos norādījumus.

## **Darbība**

- Nekustiniet diskdzini tā darbības laikā. Tas var izraisīt darbības traucējumus, nolasot informāciju.
- Nepakļaujiet diskdzini pēkšņām temperatūras izmaiņām, jo diskdziņa iekšpusē var izveidoties kondensāts. Ja diskdzinis ir ieslēgts un pēkšņi mainās temperatūra, nogaidiet vismaz vienu stundu, pirms pārtraucat strāvas padevi. Ja darbināsit ierīci uzreiz, informācijas nolasīšanas procesā var rasties kļūme.
- Nenovietojiet diskdzini vietā, kas pakļauta mitrumam, lielām temperatūras svārstībām, mehāniskai vibrācijai vai tiešiem saules stariem.

## **Tīrīšana**

- Paneli un vadības ierīces tīriet ar mīkstu, sausu drāniņu vai ar mīkstu drāniņu, kas nedaudz samitrināta vieglā tīrīšanas šķīdumā. Nekad nesmidziniet tīrīšanas šķidrumu tieši uz ierīces.
- Nelietojiet jebkāda veida šķīdinātājus, piemēram, alkoholu vai benzolu, jo tie var bojāt datora virsmu.

## **Drošība**

Ja diskdzinī iekrīt kāds objekts vai ielīst šķidrums, nekavējoties atvienojiet datoru no strāvas un izsauciet pilnvarotu HP pakalpojumu sniedzēju datora pārbaudīšanai.

# **Sagatavošana transportēšanai**

Sagatavojot datoru transportēšanai, ievērojiet šādus norādījumus:

**1.** Dublējiet cietā diska failus kādā ārējā atmiņas ierīcē. Nodrošiniet, lai dublēšanas datu nesējs uzglabāšanas vai pārvadāšanas laikā netiktu pakļauts elektriskiem vai magnētiskiem impulsiem.

**PIEZĪME.** Pārtraucot strāvas padevi sistēmai, cietais disks tiek automātiski bloķēts.

- **2.** Izņemiet un noglabājiet visus izņemamos datu nesējus.
- **3.** Izslēdziet datoru un ārējās ierīces.
- **4.** Atvienojiet maiņstrāvas vadu no maiņstrāvas kontaktligzdas un pēc tam no datora.
- **5.** Atvienojiet sistēmas komponentus un ārējās ierīces no strāvas avotiem un pēc tam no datora.
	- **PIEZĪME.** Pirms datora transportēšanas pārliecinieties, ka visas plates ir pareizi ievietotas un nostiprinātas plašu slotos.
- **6.** Iesaiņojiet sistēmas komponentus un ārējās ierīces to sākotnējā iepakojuma kastēs vai līdzīgā iepakojumā, kur tās būtu atbilstoši aizsargātas.

# <span id="page-58-0"></span>**D Pieejamība**

# **Pieejamība**

HP strādā, lai ieaustu uzņēmuma audeklā dažādību, iekļaušanu un darba un personīgās dzīves līdzsvaru tā, lai tas atspoguļotos visās mūsu darbībās. Šeit ir iekļauti daži piemēri tam, kā mēs izmantojam atšķirības, lai strādātu pie iekļaujošas vides izveides, kuras mērķis ir ļaut cilvēkiem visā pasaulē izmantot tehnoloģiju iespējas.

## **Nepieciešamo tehnoloģijas rīku atrašana**

Tehnoloģijas var atklāt jūsu cilvēcisko potenciālu. Palīgtehnoloģijas palīdz pārvarēt šķēršļus un ļauj baudīt neatkarīgu dzīvesveidu mājās, darbā un kopienā. Palīgtehnoloģijas palīdz palielināt, uzturēt un uzlabot elektronisko un informācijas tehnoloģiju funkcionālo kapacitāti. Papildinformāciju skatiet sadaļā [Vislabāko](#page-59-0)  [palīgtehnoloģiju atrašana](#page-59-0) 54. lpp.

## **Mūsu saistības**

HP ir apņēmies nodrošināt produktus un pakalpojumus, kas ir pieejami personām ar invaliditāti. Šī apņemšanās ir saistīta ar mūsu uzņēmuma dažādošanas uzdevumiem un palīdz mums nodrošināt, ka tehnoloģiju priekšrocības ir pieejamas visiem.

Mūsu pieejamības mērķis ir veidot, ražot un reklamēt tādus produktus un pakalpojumus, ko var efektīvi izmantot ikviens, tostarp cilvēki ar invaliditāti, to darot vai nu patstāvīgi, vai izmantojot atbilstošas palīgierīces.

Lai sasniegtu mūsu mērķi, šī pieejamības politika nosaka septiņus galvenos uzdevumus, ar kuriem būs saistītas mūsu uzņēmuma darbības. Tiek sagaidīts, ka visi HP vadītāji un darbinieki atbalstīs šos uzdevumus un piedalīsies to īstenošanā saskaņā ar viņu amatiem un pienākumiem.

- Palielināt informētību par pieejamības problēmām mūsu uzņēmuma ietvaros un nodrošināt mūsu darbiniekiem apmācību, kas nepieciešama, lai izstrādātu, ražotu, reklamētu un nodrošinātu visiem pieejamus produktus un pakalpojumus.
- Izveidot pieejamības pamatnostādnes attiecībā uzproduktiem un pakalpojumiem un pieprasīt, lai produktu izstrādes grupas atskaitās par šo pamatnostādņu īstenošanu, ja tas ir iespējams konkurences, tehnisku vai ekonomisku apstākļu dēļ.
- Iesaistīt personas ar invaliditāti pieejamības pamatnostādņu izveidē un produktu un pakalpojumu izstrādē un testēšanā.
- Dokumentēt informāciju par pieejamības līdzekļiem un pieejamā formā publiskot informāciju par produktiem un pakalpojumiem.
- Izveidot sadarbības attiecības ar vadošo palīgtehnoloģiju un risinājumu pakalpojumu sniedzējiem.
- Atbalstīt iekšējus un ārējus pētījumus un izstrādi, kas uzlabos ar mūsu produktiem un pakalpojumiem saistītās palīgtehnoloģijas.
- Atbalstīt un sniegt ieguldījumu ar pieejamības jomu saistītu rūpniecības standartu un pamatnostādņu pilnveidošanā.

## <span id="page-59-0"></span>**Starptautiskā pieejamības profesionāļu asociācija (IAAP)**

IAAP ir bezpeļņas asociācija, kuras darbība ir vērsta uz pieejamības jomas pilnveidošanu ar tīklošanas, izglītības un sertifikācijas palīdzību. Tās uzdevums ir palīdzēt pieejamības jomas profesionāļiem izveidot un attīstīt viņu karjeru un veiksmīgāk rosināt organizācijas iekļaut pieejamības risinājumus viņu produktos un infrastruktūrā.

HP ir viens no šīs asociācijas dibinātājiem, un mēs tai pievienojāmies, lai kopā ar citām organizācijām attīstītu pieejamības nozari. Šī apņemšanās atbalsta mūsu uzņēmuma pieejamības mērķi — izstrādāt, ražot un reklamēt produktus un pakalpojumus, ko var efektīvi izmantot personas ar invaliditāti.

IAAP palielina mūsu profesionalitāti, visā pasaulē apvienojot privātpersonas, studentus un organizācijas, kuras vēlas mācīties viena no otras. Ja vēlaties iegūt papildinformāciju, apmeklējiet vietni <http://www.accessibilityassociation.org>, lai pievienotos tiešsaistes kopienai, abonētu biļetenus un uzzinātu vairāk par dalības iespējām.

## **Vislabāko palīgtehnoloģiju atrašana**

Lietotājiem, tostarp cilvēkiem ar invaliditāti vai ar vecumu saistītiem ierobežojumiem, vajadzētu nodrošināt iespēju sazināties, izpausties un uzzināt par notikumiem pasaulē, izmantojot tehnoloģijas. HP ir apņēmies palielināt informētību par pieejamības problēmām HP ietvaros un mūsu klientu un partneru vidū. Neatkarīgi no tā, vai tas ir liela izmēra fonts, kas atvieglo uzdevumu jūsu acīm, vai balss atpazīšana, kas ļauj jums atpūtināt rokas, vai jebkuras citas palīgtehnoloģijas, kas var palīdzēt jūsu konkrētajā situācijā — plašs dažādu palīgtehnoloģiju klāsts atvieglo HP produktu lietošanu. Kā izvēlēties palīgtehnoloģijas?

## **Jūsu vajadzību novērtēšana**

Tehnoloģijas var atklāt jūsu potenciālu. Palīgtehnoloģijas palīdz pārvarēt šķēršļus un ļauj baudīt neatkarīgu dzīvesveidu mājās, darbā un kopienā. Palīgtehnoloģijas (AT) palīdz palielināt, uzturēt un uzlabot elektronisko un informācijas tehnoloģiju funkcionālo kapacitāti.

Jūs varat izvēlēties no plaša palīgtehnoloģiju klāsta. Jūsu palīgtehnoloģiju novērtējumam vajadzētu ļaut jums novērtēt vairākus produktus, atbildēt uz jūsu jautājumiem un atvieglot jūsu situācijai piemērotāko risinājumu atlasi. Jūs uzzināsit, ka profesionāļi, kas ir kvalificēti veikt palīgtehnoloģiju novērtējumus, nāk no dažādām nozarēm, ietver personas, kurām ir fizioterapeita, ergoterapeita vai citas jomas licence vai sertifikāts. Arī citas personas, kurām nav sertifikātu vai licenču, var sniegt novērtēšanas informāciju. Jūs vēlēsieties uzzināt vairāk par privātpersonu pieredzi, zināšanu līmeni un atalgojumu, lai noteiktu, vai tie ir piemēroti jūsu vajadzībām.

## **HP produktu pieejamība**

Šajās saitēs sniegta informācija par dažādos HP produktos iekļautajiem pieejamības līdzekļiem un palīgtehnoloģijām, ja tādas ir pieejamas. Šie resursi palīdzēs jums atlasīt konkrētus palīgtehnoloģiju līdzekļus un produktus, kas ir piemērotākie jūsu situācijai.

- [HP Elite x3 pieejamības opcijas \(Windows 10 Mobile\)](http://support.hp.com/us-en/document/c05227029)
- [HP datori Windows 7 pieejamības opcijas](http://support.hp.com/us-en/document/c03543992)
- [HP datori Windows 8 pieejamības opcijas](http://support.hp.com/us-en/document/c03672465)
- [HP datori Windows 10 pieejamības opcijas](http://support.hp.com/us-en/document/c04763942)
- [HP Slate 7 planšetdatori pieejamības līdzekļu iespējošana jūsu HP planšetdatorā \(Android 4.1 / Jelly](http://support.hp.com/us-en/document/c03678316) [Bean\)](http://support.hp.com/us-en/document/c03678316)
- [HP SlateBook datori pieejamības līdzekļu iespējošana \(Android 4.3, 4.2 / Jelly Bean\)](http://support.hp.com/us-en/document/c03790408)
- <span id="page-60-0"></span>● [HP Chromebook datori — pieejamības līdzekļu iespējošāna jūsu HP Chromebook vai Chromebox](http://support.hp.com/us-en/document/c03664517)  [\(Chrome OS\)](http://support.hp.com/us-en/document/c03664517)
- [HP iepirkšanās perifērijas ierīces HP produktiem](http://store.hp.com/us/en/ContentView?eSpotName=Accessories&storeId=10151&langId=-1&catalogId=10051)

Ja jums nepieciešams papildu atbalsts saistībā ar jūsu HP produkta pieejamības līdzekļiem, skatiet sadaļu [Sazināšanās ar atbalsta dienestu](#page-64-0) 59. lpp.

Papildu saites uz ārējo partneru un piegādātāju tīmekļa vietnēm, kuri var sniegt papildu palīdzību:

- [Microsoft Pieejamības informācija \(Windows 7, Windows 8, Windows 10, Microsoft Office\)](http://www.microsoft.com/enable)
- [Google produktu pieejamības informācija \(Android, Chrome, Google lietojumprogrammas\)](http://www.google.com/accessibility/products)
- [Palīgtehnoloģijas sakārtotas pēc veselības traucējumu tipa](http://www8.hp.com/us/en/hp-information/accessibility-aging/at-product-impairment.html)
- [Palīgtehnoloģijas sakārtotas pēc produkta tipa](http://www8.hp.com/us/en/hp-information/accessibility-aging/at-product-type.html)
- [Palīgtehnoloģiju pārdevēji un produktu apraksti](http://www8.hp.com/us/en/hp-information/accessibility-aging/at-product-descriptions.html)
- [Palīgtehnoloģiju nozares asociācija \(ATIA\)](http://www.atia.org/)

# **Standarti un tiesību akti**

## **Standarti**

Federālo iepirkuma noteikumu (FAR) standartu 508. sadaļu sagatavoja ASV Pieejamības padome, lai noteiktu informācijas un komunikācijas tehnoloģiju (IKT) pieejamību personām ar fiziskiem, maņu orgānu vai garīgiem traucējumiem. Standarti satur tehniskus kritērijus, kas raksturīgi dažāda veida tehnoloģijām, kā arī uz veiktspēju balstītas prasības, kas koncentrējas uz attiecīgo produktu funkcionālajām iespējām. Noteikti kritēriji tiek piemēroti lietojumprogrammām un operētājsistēmām, uz tīmekli balstītai informācijai un lietojumprogrammām, datoriem, telekomunikāciju produktiem, video un multividei, un autonomiem slēgtiem produktiem.

### **Pilnvara 376 – EN 301 549**

Standartu EN 301 549 pilnvaras 376 ietvaros izveidoja Eiropas Savienība, kā pamatu IKT produktu publiskajam iepirkumam paredzētai tiešsaistes rīkkopai. Standarts nosaka funkcionālas pieejamības prasības, kas attiecas uz IKT produktiem un pakalpojumiem, tajā ietvertas arī testēšanas procedūras un katrai pieejamības prasībai atbilstošās novērtēšanas metodes.

### **Tīmekļa satura pieejamības pamatnostādnes (WCAG)**

Tīmekļa satura pieejamības pamatnostādnes (WCAG), kas iekļautas W3C Tīmekļa pieejamības iniciatīvā (WAI), palīdz tīmekļa vietņu izstrādātājiem un attīstītājiem izveidot vietnes, kas ir atbilstošākas personu ar invaliditāti un ar vecumu saistītiem ierobežojumiem vajadzībām. Tīmekļa satura pieejamības pamatnostādnes attīsta visa veida tīmekļa satura (teksta, attēlu, audio un video) un tīmekļa lietojumprogrammu pieejamību. Tīmekļa satura pieejamības pamatnostādņu ievērošanu iespējams precīzi pārbaudīt, tāsir viegli saprotamas un izmantojamas, kā arī sniedz tīmekļa vietņu izstrādātājiem iespējas ieviest jauninājumus. Tīmekļa satura pieejamības pamatnostādnes ir apstiprinātas arī ar nosaukumu [ISO/IEC](http://www.iso.org/iso/iso_catalogue/catalogue_tc/catalogue_detail.htm?csnumber=58625/)  [40500:2012.](http://www.iso.org/iso/iso_catalogue/catalogue_tc/catalogue_detail.htm?csnumber=58625/)

Tīmekļa satura pieejamības pamatnostādnēs īpaša uzmanība vērsta uz tīmekļa piekļuves šķēršļiem, ar kuriem saskaras lietotāji ar redzes, dzirdes, fiziskiem, garīgiem vai neiroloģiskiem traucējumiem un vecāka gadu gājuma tīmekļa lietotāji ar pieejamības nepieciešamībām. Tīmekļa satura pieejamības pamatnostādnēs ir sniegts pieejama satura raksturojums.

- <span id="page-61-0"></span>● **Uztverams** (piemēram, runājot par teksta alternatīvām — attēliem, titriem — audio, izskata pielāgošanas iespējām un krāsu kontrastu).
- **Darbināms** (runājot par tastatūras piekļuvi, krāsu kontrastu, ievades laiku, izvairīšanos no lēkmes un navigācijas iespējām).
- **Saprotams** (runājot par salasāmību, paredzamību un ievades palīdzību).
- **Robusts** (piemēram, runājot par saderību ar palīgtehnoloģijām).

## **Likumi un noteikumi**

IT un informācijas pieejamība ir kļuvusi par jomu, kurā tiesību aktu nozīme arvien paaugstinās. Šajā sadaļā ir iekļautas saites uz informāciju par galvenajiem tiesību aktiem, noteikumiem un standartiem.

- **[Latvija](http://www8.hp.com/us/en/hp-information/accessibility-aging/legislation-regulation.html#united-states)**
- <u>[Kanāda](http://www8.hp.com/us/en/hp-information/accessibility-aging/legislation-regulation.html#canada)</u>
- **[Eiropa](http://www8.hp.com/us/en/hp-information/accessibility-aging/legislation-regulation.html#europe)**
- [Apvienotā Karaliste](http://www8.hp.com/us/en/hp-information/accessibility-aging/legislation-regulation.html#united-kingdom)
- **[Austrālija](http://www8.hp.com/us/en/hp-information/accessibility-aging/legislation-regulation.html#australia)**
- [Visā pasaulē](http://www8.hp.com/us/en/hp-information/accessibility-aging/legislation-regulation.html#worldwide)

#### **Latvija**

Rehabilitation Act [Likuma par rehabilitāciju] 508. sadaļā noteikts, ka aģentūrām ir jānorāda, kādi standarti attiecas uz IKT iepirkumiem, jāveic tirgus izpēte, lai noteiktu pieejamu produktu un pakalpojumu esamību, un jādokumentē veiktās tirgus izpētes rezultāti. Palīdzība saistībā ar 508. sadaļas prasību ievērošanu tiek sniegta šādos avotos:

- [www.section508.gov](https://www.section508.gov/)
- **[Buy Accessible](https://buyaccessible.gov)**

ASV Pieejamības padome pašlaik strādā pie 508. sadaļas standartu atjaunināšanas. Šajā darbā uzmanība tiks pievērsta jaunajām tehnoloģijām un citām jomām, kur nepieciešams veikt izmaiņas standartos. Papildinformāciju skatiet [atjaunotajā 508. sadaļā](http://www.access-board.gov/guidelines-and-standards/communications-and-it/about-the-ict-refresh).

Telecommunications Act [Likuma par telekomunikācijām] 255. sadaļā noteikts, ka telekomunikāciju produktiem un pakalpojumiem jābūt pieejamiem personām ar invaliditāti. FCC noteikumi aptver visu tālruņu tīkla aprīkojuma aparatūru un programmatūru un telekomunikāciju aprīkojumu, kas tiek izmantots mājās vai birojā. Šāds aprīkojums ietver tālruņus, bezvadu austiņas, faksa mašīnas, automātiskos atbildētājus un peidžerus. FCC noteikumi attiecas arī uz pamata un īpašajiem telekomunikāciju pakalpojumiem, tostarp regulāri tālruņa zvani, gaidošie izsaukumi, ātrā numura sastādīšana, zvanu pāradresēšana, datora nodrošināti informatīvie pakalpojumi, zvanu pārraudzīšana, zvanītāja ID, zvana izsekošana un atkārtota numura sastādīšana, kā arī balss pasts un interaktīva balss atbildes sistēma, kas nodrošina zvanītājiem izvēļņu pieejamību. Lai iegūtu papildinformāciju, apmeklējiet vietni Federālās sakaru komisijas 255. sadaļas [informācija](http://www.fcc.gov/guides/telecommunications-access-people-disabilities).

### **21st Century Communications and Video Accessibility Act (CVAA) [Likums par 21. gadsimta komunikāciju un video pieejamību]**

Lai palielinātu pieejamību personām ar invaliditāti, CVAA precizē ASV Federālo komunikāciju likumu, atjauninot pieejamības jomas tiesību aktus, kas pieņemti 20. gadsimta 80. un 90. gados, kā arī ietverot jaunos digitālos, platjoslas un mobilos jauninājumus. Šos noteikumus ir pieņēmusi FCC, un tiem ir piešķirts nosaukums 47 CFR 14. un 79. daļa.

<span id="page-62-0"></span>● [FCC rokasgrāmata par CVAA piemērošanu](https://www.fcc.gov/consumers/guides/21st-century-communications-and-video-accessibility-act-cvaa)

#### Citi ASV tiesību akti un iniciatīvas

Americans with Disabilities Act (ADA) [Likums par amerikāņu ar invaliditāti tiesībām], [Telecommunications Act \[Likums par telekomunikācijām\], the Rehabilitation Act \[Likums par](http://www.ada.gov/cguide.htm) [rehabilitāciju\] un citi tiesību akti.](http://www.ada.gov/cguide.htm)

### **Kanāda**

The Accessibility for Ontarians with Disabilities Act (AODA) [Likums par pieejamību Ontario provinces iedzīvotājiem ar invaliditāti] tika pieņemts, lai izveidotu un ieviestu pieejamības standartus un padarītu preces, pakalpojumus un infrastruktūru pieejamu Ontrario provinces iedzīvotājiem ar invaliditāti, kā arī veicinātu personu ar invaliditāti iesaistīšanos pieejamības standartu izveidē. Pirmais AODA standarts ir klientu apkalpošanas standarts, tomēr tiek izstrādāti arī standarti transporta, darba un informācijas un komunikācijas jomai. AODA attiecas uz Ontario provinces valdību, Likumdošanas asambleju, katru noteikto publiskā sektora organizāciju un katru personu vai organizāciju, kas nodrošina preces, pakalpojumus vai infrastruktūru sabiedrībai vai citām trešajām personām, kurā vismaz viens darbinieks atrodas Ontario; turklāt pieejamības veicināšanas pasākumi jāīsteno līdz 2025. gada 1. janvārim (ieskaitot). Lai iegūtu papildinformāciju, skatiet tīmekļa vietni [The Accessibility for Ontarians with Disabilities Act \(AODA\).](http://www8.hp.com/ca/en/hp-information/accessibility-aging/canadaaoda.html)

#### **Eiropa**

ES pilnvara 376 ETSI Tehniskais ziņojums ETSI DTR 102 612: "Cilvēka faktori (CF); Eiropas pieejamības prasības IKT jomas produktu un pakalpojumu publiskajam iepirkumam (Eiropas Komisijas pilnvara M 376, 1. posms)" ir publicēta.

Pamatojums: trīs Eiropas standartizācijas organizācijas ir izveidojušas divas paralēlas projektu grupas, lai veiktu darbu, kas noteikts Eiropas Komisijas dokumentā "Pilnvara 376 CEN, CENELEC un ETSI attiecībā uz atbalstu pieejamības prasību īstenošanai IKT jomas produktu un pakalpojumu publisko iepirkumu procedūrās".

ETSI TC Cilvēka faktoru speciālistu darba grupa 333 ir izveidojusi ETSI DTR 102 612. Turpmāka informācija par darbu, ko veikusi STF333 (tas ir, Darba uzdevumi, kuros precizēti detalizēti darba uzdevumi, darbam atvēlētā laika plāns, iepriekšējie dokumentu projekti, saņemto komentāru saraksts un darba grupas kontaktinformācija) ir pieejama tīmekļa vietnē [Īpašā darba grupa 333.](https://portal.etsi.org/home.aspx)

Daļas, kas saistītas ar piemērotu pārbaužu un atbilstības shēmu novērtējumu, tika īstenotas paralēla projekta ietvaros un irsīki aprakstītas CEN BT/WG185/PT. Lai saņemtu papildinformāciju, dodieties uz CEN projektu grupas tīmekļa vietni. Abi projekti tiek cieši koordinēti.

- [CEN projekta grupa](http://www.econformance.eu)
- [Eiropas Komisijas pilnvara par e-pieejamību \(PDF 46 KB\)](http://www8.hp.com/us/en/pdf/legislation_eu_mandate_tcm_245_1213903.pdf)

### **Apvienotā Karaliste**

Lai nodrošinātu, ka tīmekļa vietnes Apvienotajā Karalistē ir pieejamas lietotājiem ar redzes un citu invaliditāti, tika pieņemts The Disability Discrimination Act of 1995 (DDA) [1995. gada Likums par personu ar invaliditāti nediskrimināciju].

[W3C AK politika](http://www.w3.org/WAI/Policy/#UK/)

#### **Austrālija**

Austrālijas valdība ir paziņojusi par plāniem ieviest [Tīmekļa satura pieejamības pamatnostādnes 2.0](http://www.w3.org/TR/WCAG20/).

<span id="page-63-0"></span>Visās Austrālijas valdības tīmekļa vietnēs līdz 2012. gadam ir jāsasniedz A līmeņa atbilstība, bet līdz 2015. gadam — dubulta A līmeņa atbilstība. Ar jauno standartu tiek aizstāts standarts WCAG 1.0, kas 2000. gadā tika ieviestskā obligāta prasība aģentūrām.

### **Visā pasaulē**

- [JTC1 Īpašā darba grupa pieejamības jomā \(SWG-A\)](http://www.jtc1access.org/)
- [G3ict: ANO Pasaules līmeņa ierosme attiecībā uz integrējošām IKT](http://g3ict.com/)
- [Itālijas pieejamības jomas tiesību akti](http://www.pubbliaccesso.gov.it/english/index.htm)
- [W3C Tīmekļa pieejamības iniciatīva \(WAI\)](http://www.w3.org/WAI/Policy/)

# **Noderīgi avoti un saites saistībā ar pieejamību**

Turpmāk minētās organizācijas var būt noderīgs informācijas avots invaliditātes un ar vecumu saistītu ierobežojumu jomā.

**PIEZĪME.** Šis nav pilnīgs saraksts. Šīs organizācijas ir minētas tikai informatīviem nolūkiem. HP neuzņemas atbildību par informāciju vai kontaktinformāciju, kuru jūs varat atrast internetā. Šajā lapā ievietotais saraksts nav apstiprināts HP.

## **Organizācijas**

- American Association of People with Disabilities (AAPD) (Amerikas Personu ar invaliditāti asociācija)
- The Association of Assistive Technology Act Programs (ATAP) (Palīgtehnoloģiju likuma programmu asociācija)
- Hearing Loss Association of America (HLAA) (Amerikas Dzirdi zaudējušo asociācija)
- Informācijas tehnoloģiju tehniskās palīdzības un apmācības centrs (ITTATC)
- **Lighthouse International**
- National Association of the Deaf (Nacionālā Nedzirdīgo asociācija)
- National Federation of the Blind (Nacionālā Neredzīgo asociācija)
- Ziemeļamerikas Rehabilitācijas inženierzinātņu un palīgtehnoloģiju sabiedrība (RESNA)
- Telecommunications for the Deaf and Hard of Hearing, Inc. (TDI)
- W3C Tīmekļa pieejamības iniciatīva (WAI)

## **Izglītības iestādes**

- Kalifornijas štata Universitāte (CSUN)
- Viskonsinas Universitāte Medisona, "Trace Center"
- Minesotas Universitātes datoru pielāgošanas programma

## **Citi ar invaliditāti saistīti avoti**

- ADA (Likums par amerikāņu ar invaliditāti tiesībām) tehniskās palīdzības programma
- Starptautiskās Darba organizācijas Uzņēmējdarbības un Invaliditātes tīkls
- **EnableMart**
- <span id="page-64-0"></span>● Eiropas Invaliditātes forums
- **Job Accommodation Network**
- Microsoft Enable
- ASV Tieslietu departaments Rokasgrāmata par tiesību aktiem personu ar invaliditāti tiesību jomā

## **HP saites**

[Mūsu sazināšanās veidlapa tīmekļa vietnē](https://h41268.www4.hp.com/live/index.aspx?qid=11387)

[HP komforta un drošības rokasgrāmata](http://www8.hp.com/us/en/hp-information/ergo/index.html)

[HP publiskā sektora pārdošana](https://government.hp.com/)

# **Sazināšanās ar atbalsta dienestu**

**PIEZĪME.** Atbalsts ir pieejams tikai angļu valodā.

- Klientiem, kuri ir kurli vai ar dzirdes problēmām un kuriem ir jautājumi par HP produktu tehnisko atbalstu vai pieejamību:
	- izmantojiet TRS/VRS/WebCapTel, lai piezvanītu (877) 656-7058 no pirmdienas līdz piektdienai no plkst. 6.00 līdz 21.00 pēc UTC-7 — ziemā un UTC-6 — vasarā.
- Klientiem ar cita veida invaliditāti vai ar vecumu saistītiem ierobežojumiem, kuriem ir jautājumi par JP produktu tehnisko atbalstu vai pieejamību, izvēlieties kādu no šīm opcijām:
	- zvaniet (888) 259-5707 no pirmdienas līdz piektdienai no plkst. 6.00 līdz 21.00 pēc UTC-7 ziemā un UTC-6 — vasarā;
	- aizpildiet [kontaktpersonas veidlapu, kas paredzēta personām ar invaliditāti vai ar vecumu](https://h41268.www4.hp.com/live/index.aspx?qid=11387)  [saistītiem ierobežojumiem](https://h41268.www4.hp.com/live/index.aspx?qid=11387).

# <span id="page-65-0"></span>**Alfabētiskais rādītājs**

### **A**

aizmugurējā paneļa komponenti [3](#page-8-0) aizslēgi HP biznesa datora drošības slēdzene [41](#page-46-0) kabeļa slēdzene [40](#page-45-0) piekaramā slēdzene [40](#page-45-0) AT (palīgtehnoloģijas) atrašana [54](#page-59-0) mērkis [53](#page-58-0) atmina ligzdu aizpildīšana [14](#page-19-0) uzstādīšana [14](#page-19-0) avoti, pieejamība [58](#page-63-0)

#### **B**

baterijas nomaiņa [46](#page-51-0)

### **C**

cietais disks (2,5 collu) noņemšana [32](#page-37-0) uzstādīšana [34](#page-39-0) cietais disks (3,5 collu) noņemšana [26](#page-31-0) uzstādīšana [28](#page-33-0)

### **D**

datora izmantošanas norādījumi [51](#page-56-0) diskdziņi atrašanās vietas [21](#page-26-0) kabeļa savienojumi [21](#page-26-0) uzstādīšana [21](#page-26-0) drošība HP biznesa datora drošības slēdzene [41](#page-46-0) kabeļa slēdzene [40](#page-45-0) piekaramā slēdzene [40](#page-45-0)

#### **E**

elektrostatiskā izlāde [50](#page-55-0)

#### **H**

HP palīgtehnoloģiju politika [53](#page-58-0)

## **I**

iznemšana 2,5 collu cietais disks [32](#page-37-0) 3,5 collu cietais disks [26](#page-31-0) baterija [46](#page-51-0) datora sānu panelis [5](#page-10-0) M.2 SSD karte [37](#page-42-0) paneļa ieliktnis [8](#page-13-0) paplašināšanas karte [17](#page-22-0) plānais optiskais diskdzinis [22](#page-27-0) priekšējais panelis [7](#page-12-0) putekļu filtrs [10](#page-15-0) izstrādājuma ID atrašanās vieta [3](#page-8-0)

#### **K**

klientu atbalsta dienests, pieejamība [59](#page-64-0)

### **M**

M.2 SSD karte noņemšana [37](#page-42-0) uzstādīšana [37](#page-42-0)

## **N**

norādījumi par ventilāciju [51](#page-56-0)

### **O**

optiskais diskdzinis noņemšana [22](#page-27-0) piesardzības pasākumi [52](#page-57-0) tīrīšana [52](#page-57-0) uzstādīšana [24](#page-29-0)

## **P**

palīgtehnoloģijas (AT) atrašana [54](#page-59-0) mērkis [53](#page-58-0) paplašināšanas karte noņemšana [17](#page-22-0) uzstādīšana [17](#page-22-0) pārveide torņkonfigurācijā [12](#page-17-0) pieejamība [53](#page-58-0) pieejamības vajadzību novērtēšana [54](#page-59-0)

piekļuves panelis nomaiņa [6](#page-11-0) noņemšana [5](#page-10-0) priekšējais panelis nomaiņa [9](#page-14-0) noņemšana [7](#page-12-0) tukšā ieliktņa noņemšana [8](#page-13-0) priekšējā paneļa komponenti [2](#page-7-0) putekļu filtrs [10](#page-15-0)

### **S**

Sadaļā 508 noteiktie pieejamības standarti [55](#page-60-0), [56](#page-61-0) sagatavošana transportēšanai [52](#page-57-0) seriālā numura atrašanās vieta [3](#page-8-0) sistēmas plates savienotāji [13](#page-18-0) standarti un tiesību akti, pieejamība [55](#page-60-0) Starptautiskā pieejamības profesionāļu asociācija [54](#page-59-0)

### **U**

uzstādīšana 2,5 collu cietais disks [34](#page-39-0) 3,5 collu cietais disks [28](#page-33-0) atmina [14](#page-19-0) baterija [46](#page-51-0) datora sānu panelis [6](#page-11-0) diskdziņu kabeļi [21](#page-26-0) M.2 SSD karte [37](#page-42-0) paplašināšanas karte [17](#page-22-0) plānais optiskais diskdzinis [24](#page-29-0) priekšējais panelis [9](#page-14-0) putekļu filtrs [10](#page-15-0) uzstādīšanas norādījumi [4](#page-9-0)